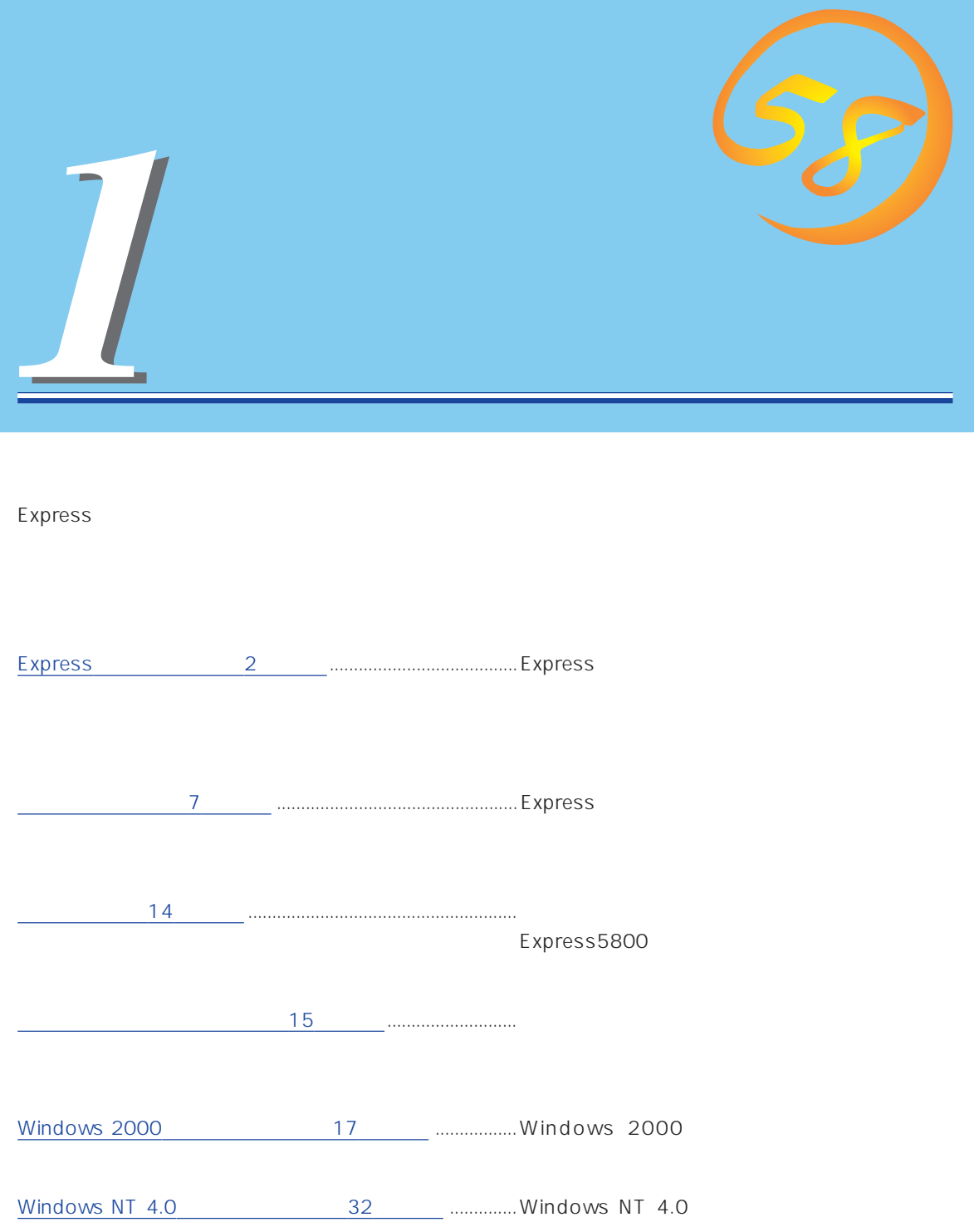

<span id="page-1-0"></span>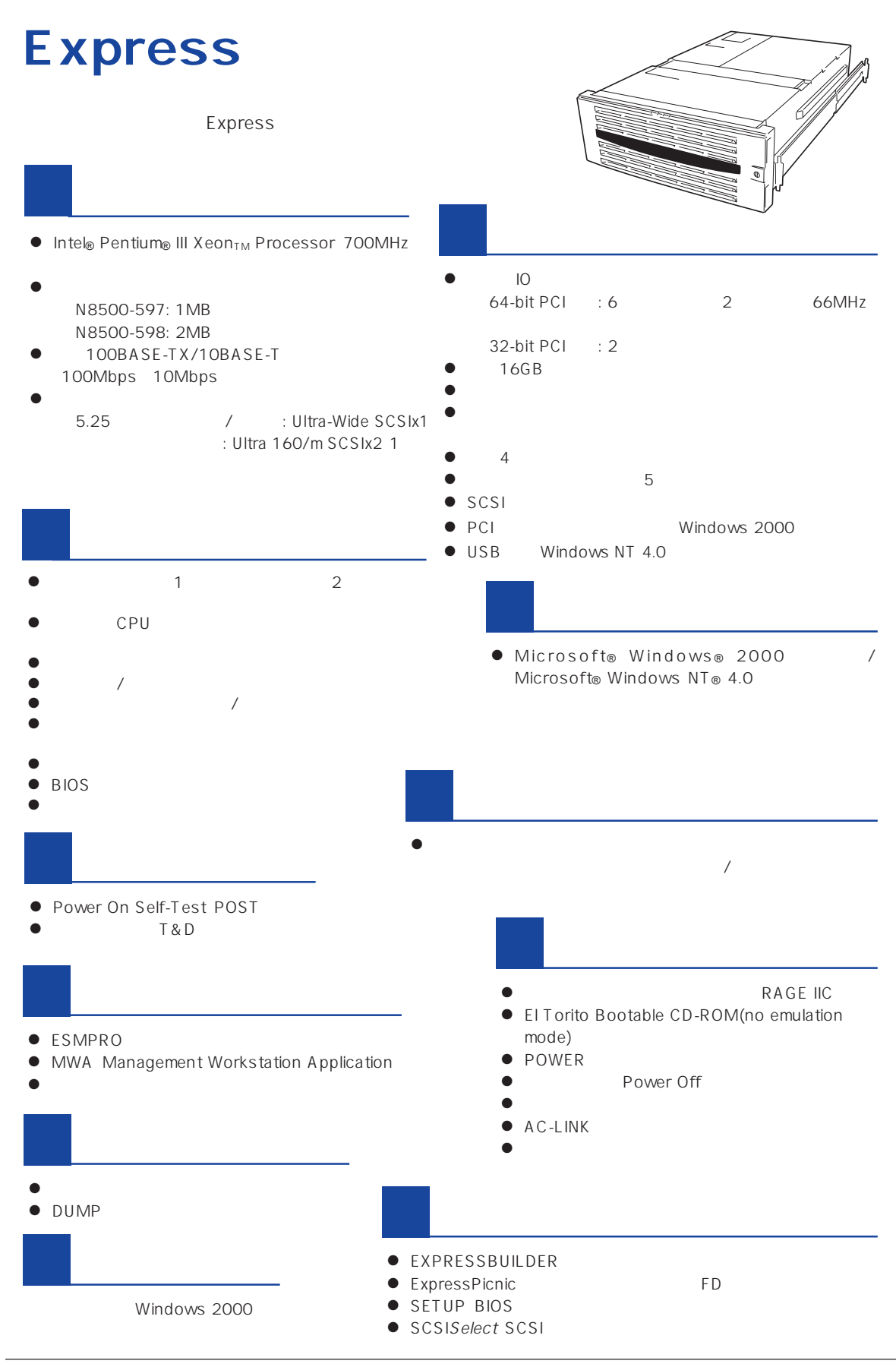

ESMPRO

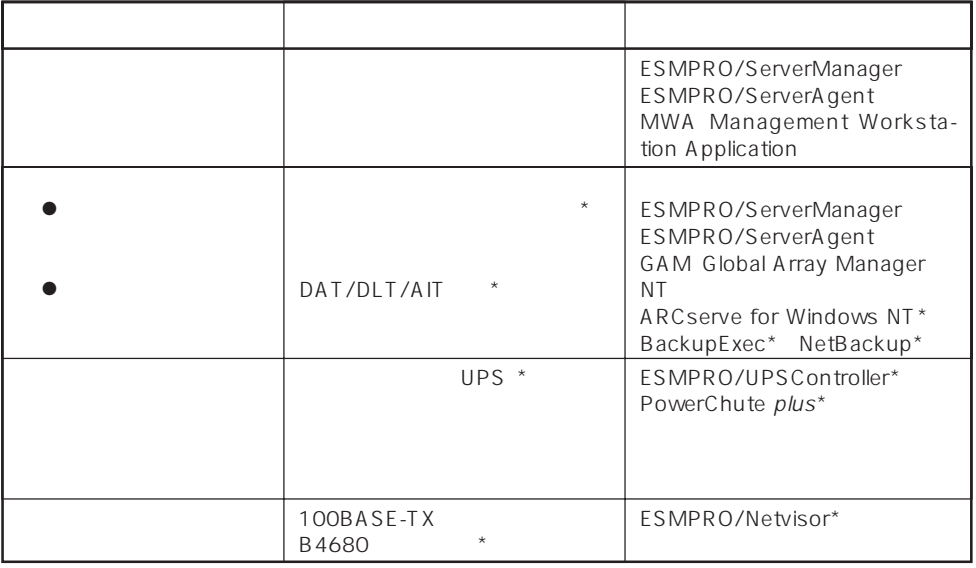

Express サーバはマザーボード しゅうしょく こうしょうかい しんしゅう しんしゅう しんしゅう しんしゅう しんしゅう しんしゅう しんしゅう しんしゅう

 $\star$ 

Express

ESMPRO/ServerManager ESMPRO/ServerAgent

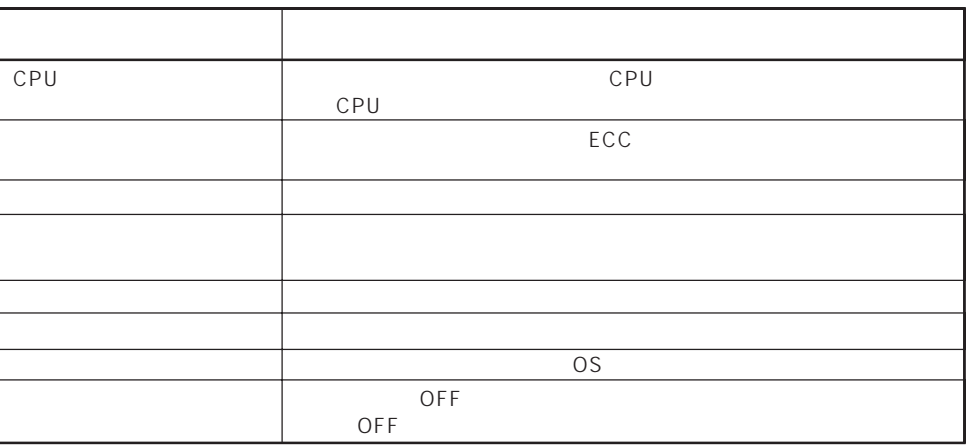

MWA Management Workstation Application  $\gamma$  and  $\gamma$  and  $\gamma$  expectively because  $\gamma$  $PC$  Express ESMPRO/ServerManager ESMPRO/ServerAgent MWA Management Workstation<br>Application Express Application

 $\blacksquare$ 

つながると、Expressサーバが提供するディスクアレイコントローラ(オプション)という。<br>モメスクアレイコントローラ(オプション)

Global Array Manager GAM ESMPRO/ServerManager ESMPRO/ ServerAgent

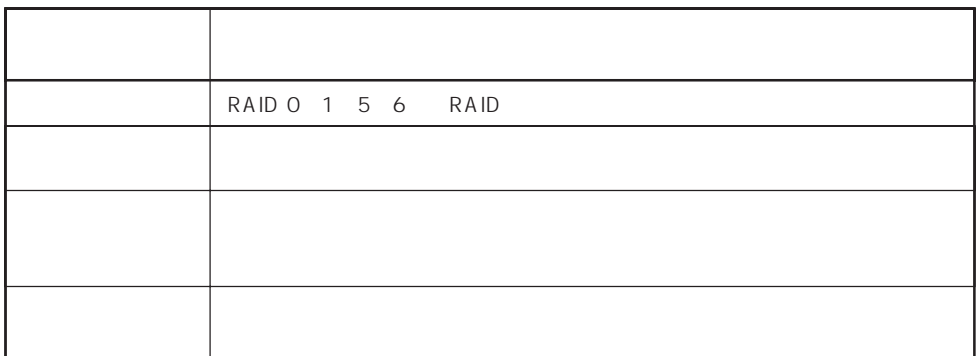

ART Array Recovery Tool ESMPRO/ServerManager ESMPRO/ServerAgent GAM Global Array Manager ART Array Recovery Tool Express

Express サーバには、データバックアップのアップのアップのアップのアップのアップのアップのアップのアップのスタックアップの大容量

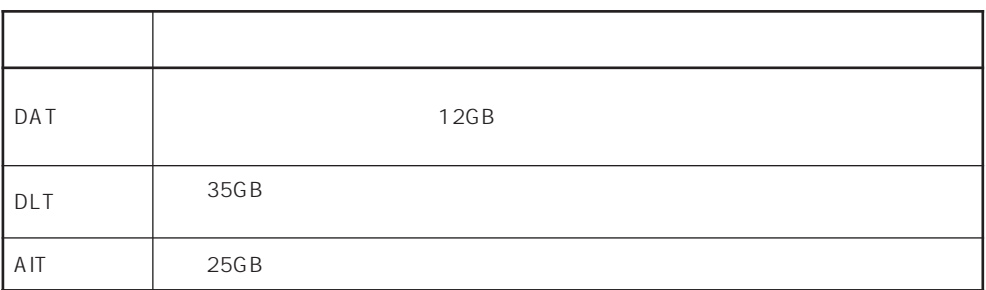

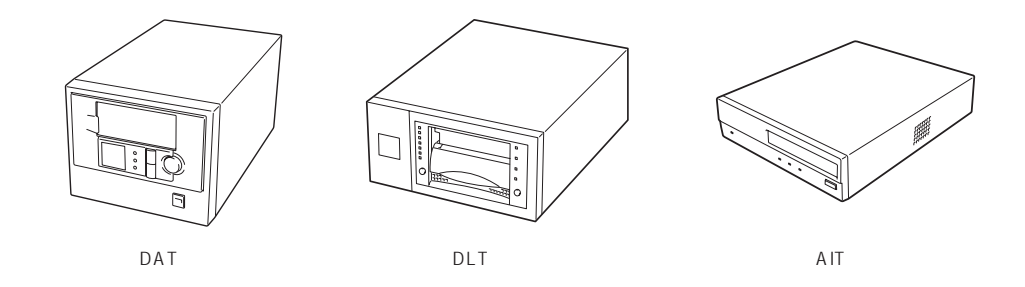

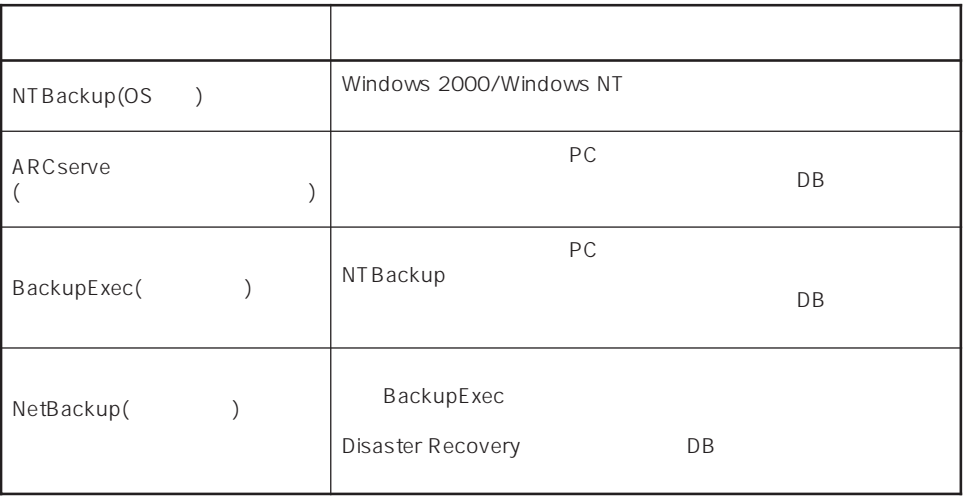

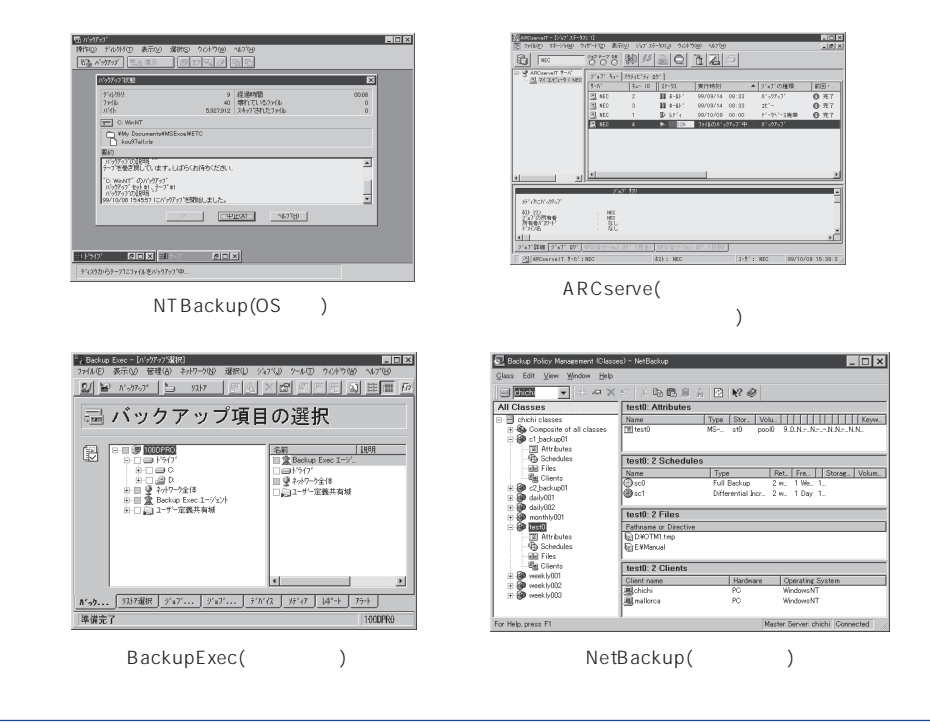

 $(UPS)$ 

#### $(MTBF)$

Express NEC UPS(I-UPSPro) APC Smart-UPS 2 ESMPRO/UPSController PowerChute plus

#### ESMPRO/ServerManager ESMPRO/ServerAgent Express  $\mathsf{LAN}\phantom{\Big(}\mathsf{LAN}\phantom{\Big)}$ ESMPRO/Netvisor

#### <span id="page-6-0"></span>Express

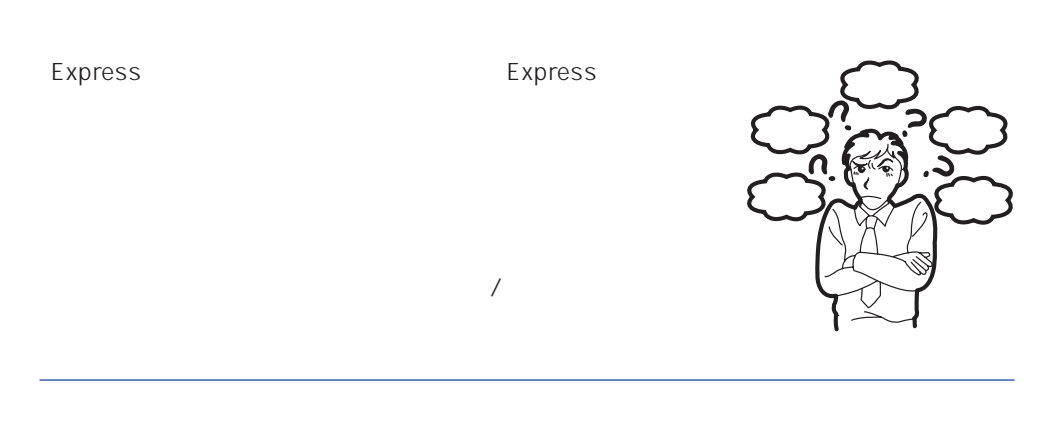

ServerAgent

#### Express ESMPRO/ServerManager ESMPRO/

Express EXMPRO/ServerManager ESMPRO/ServerAgent

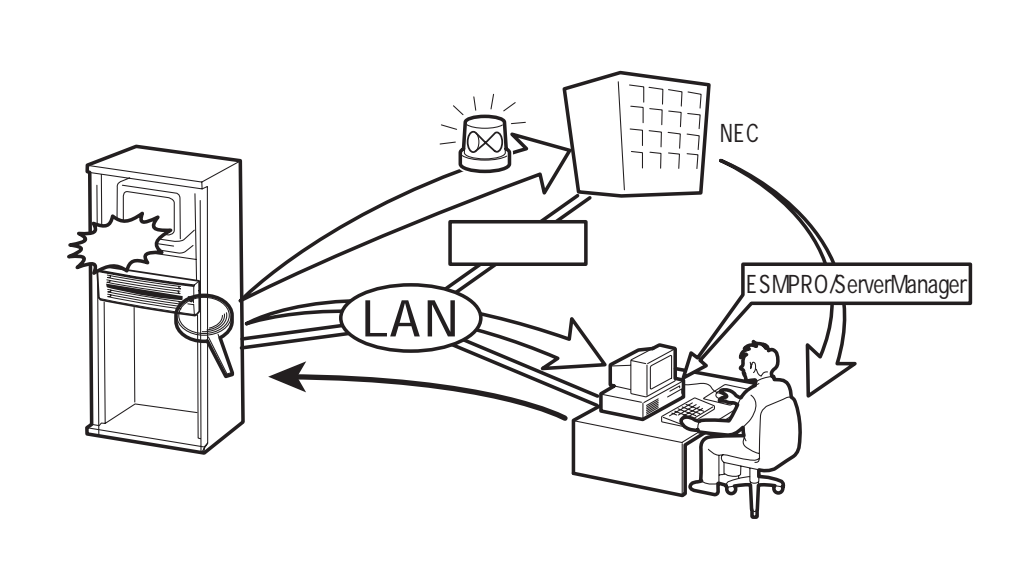

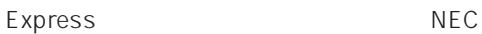

Express5800

 $\bullet$ 

#### Express Express

Express 3

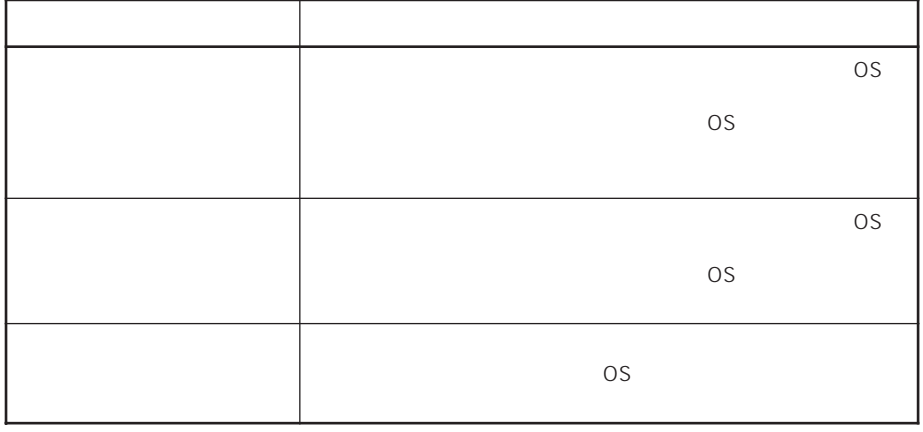

 $15$ 

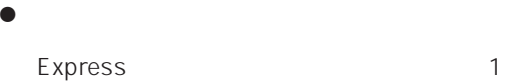

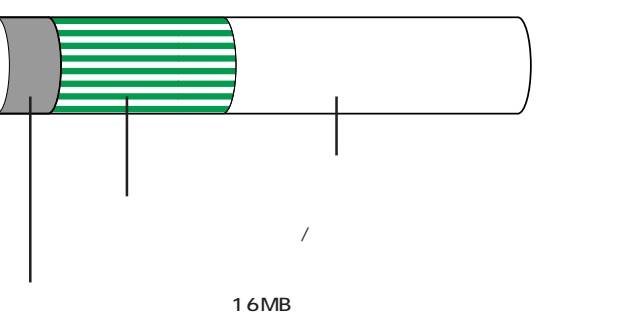

EXPRESSBUILDER<br>EXPRESSBUILDER<br>EISA  $EISA$ MAINTE\_P FAT

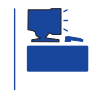

EXPRESSBUILDER

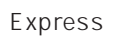

Express that reads in the express that express the express experiment of the express of the express of the experiment of the experiment of the experiment of the experiment of the experiment of the experiment of the experim

Express

1.  $\blacksquare$ 

Express

Express 2 Express

#### $2.$

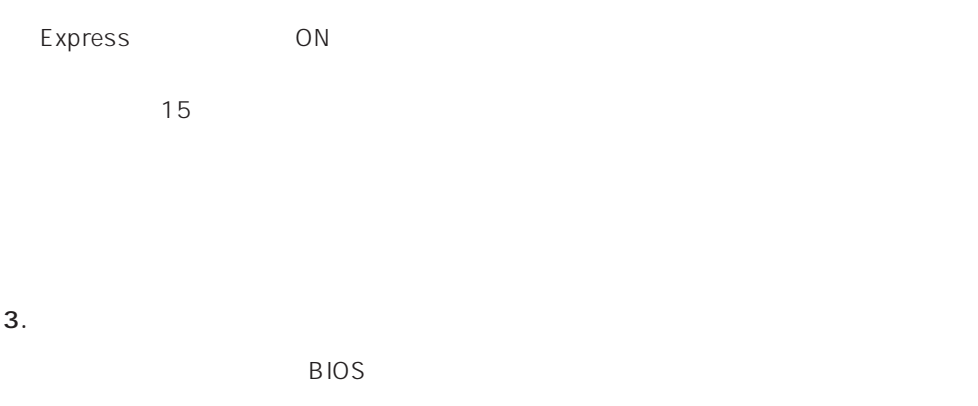

 $<$   $>$ 

#### CD-ROM EXPRESSBUILDER

<再セットアップの場合>

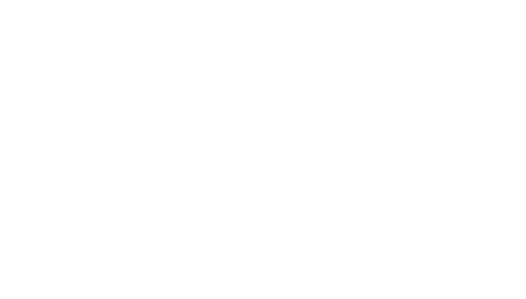

初めてのセットアップでは、お客様が注文の際に指定されたインストールの状態(8

Express ON

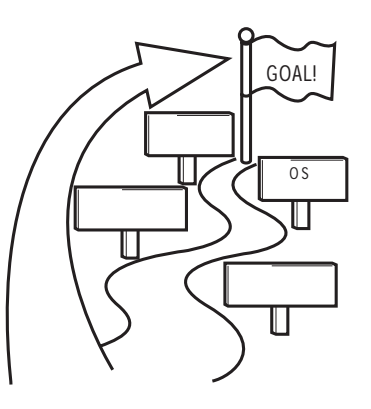

#### $\overline{O}$ S

Express5800/140Ra-4 0S

- Microsoft® Windows® 2000 Server Nindows 2000
- Microsoft® Windows® 2000 Advanced Server Mindows 2000
- ⓦ Microsoft® Windows NT® Server 4.0 日本語版(以降、「Windows NT 4.0」と呼ぶ)
- Microsoft® Windows NT® Server 4.0, Enterprise Edition Windows NT 4.0 EE
- Microsoft® Windows NT® Server 4.0 Terminal Server Edition Windows NT 4.0/TSE

 $\overline{OS}$ 

Windows 2000 Windows NT 4.0 Windows NT 4.0 EE

Windows NT 4.0/TSE

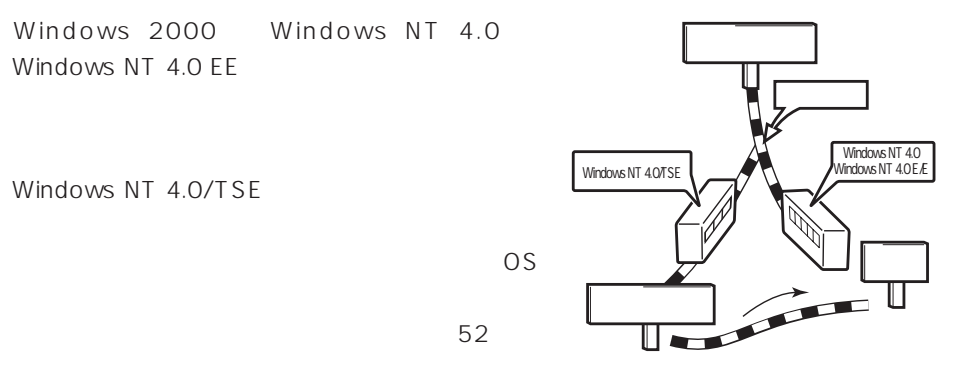

 $4.$ 

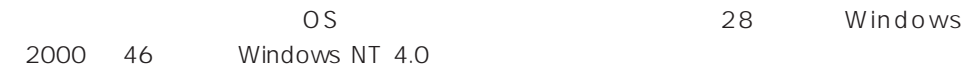

Express the express that the contract of  $\overline{O}$  or  $\overline{O}$ 

#### $5.$

Let the set of the set of the set of the set of the set of the set of the set of the set of the set of the set o Express the express that the express that the express that the express  $\sim$ 

 $6.$ 

保守ユーティリティ「オフライン保守ユーティリティ」を使ってExpressサーバ内のボー

 $\sim$  31 $\sim$ 

#### Express Express ESMPRO/ServerAgent ESMPRO/ServerManager

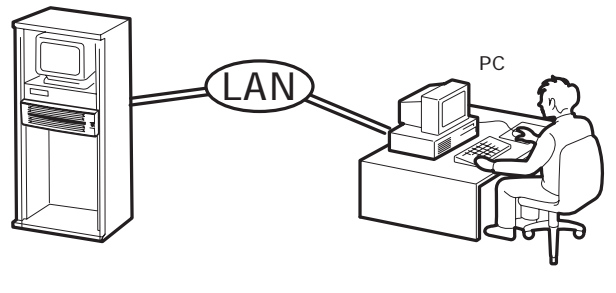

PC Express

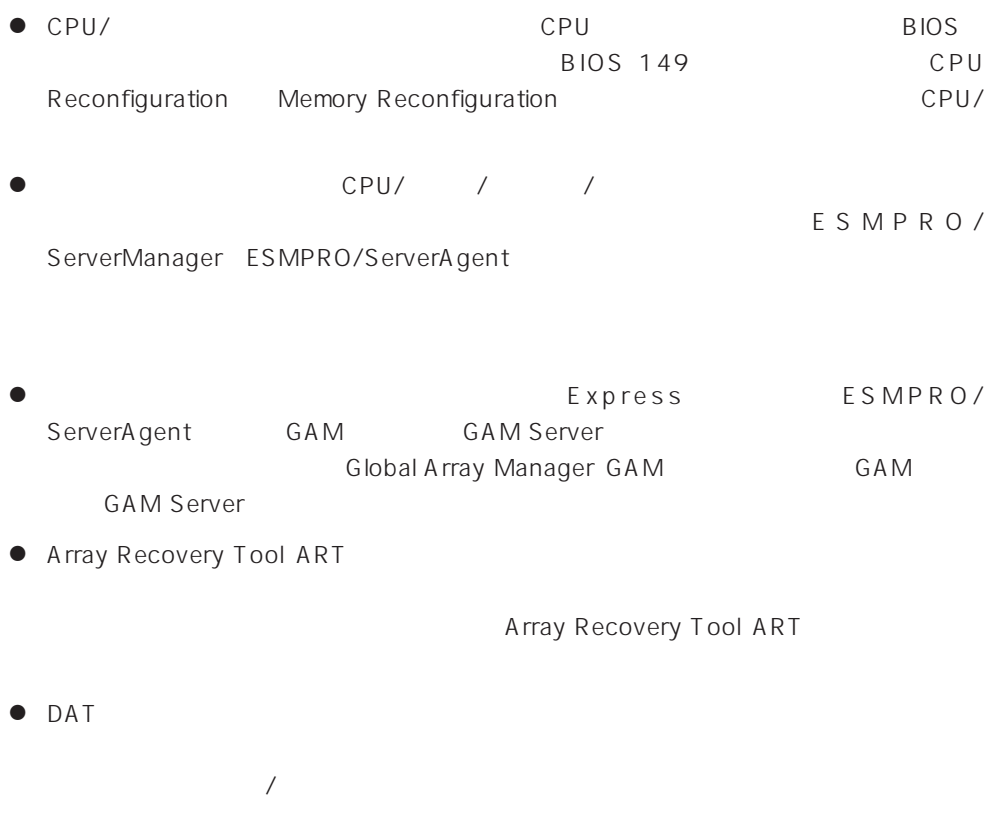

● UPS ESMPRO/ UPSController PowerChute plus the state of the UPS

 $\bullet$  extending up that  $UPS$ PHOS<br>BIOS BIOS(149)<br>AC-LINK System Hardware

#### <span id="page-13-0"></span>NECでは、製品ご購入のお客様に「Club Express会員」への登録をご案内しております。添付の「お客様登

#### Express

#### http://club.express.nec.co.jp/

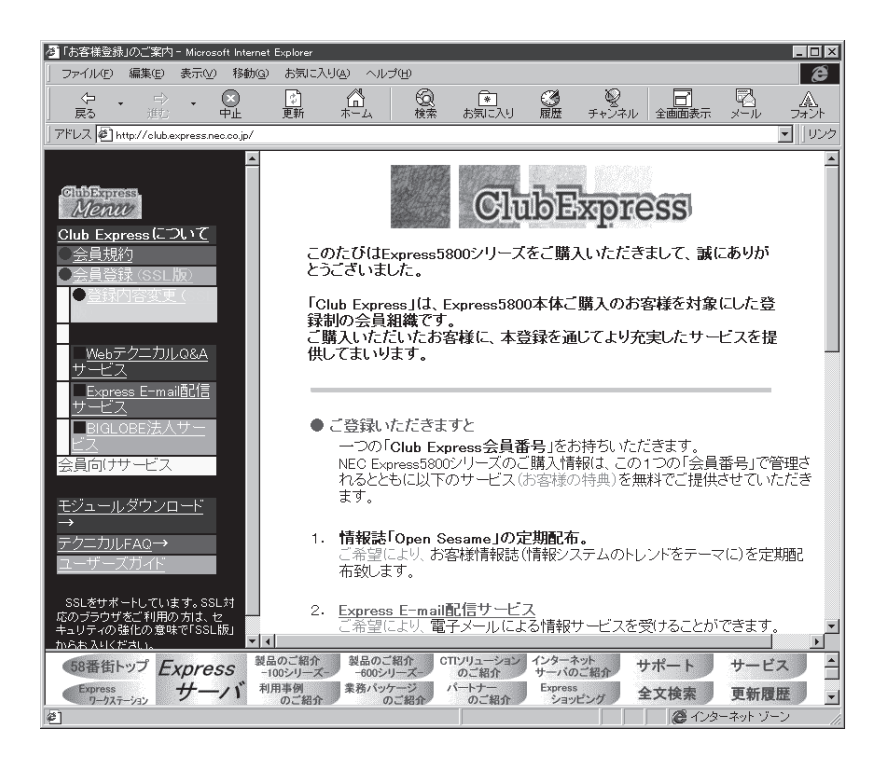

Club Express Express5800

Club Express

<span id="page-14-0"></span>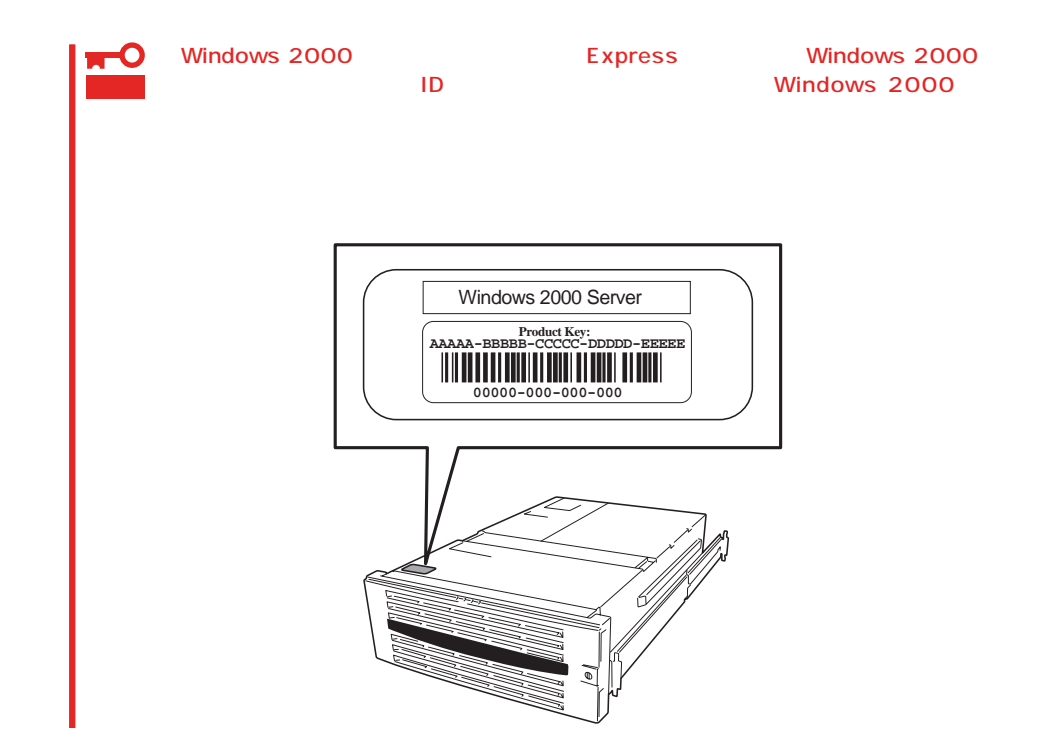

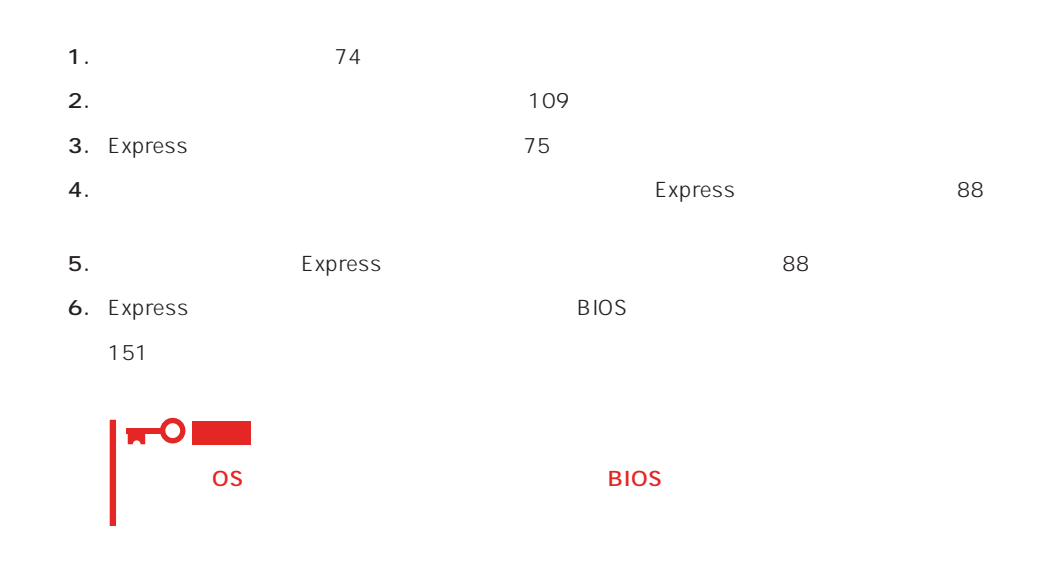

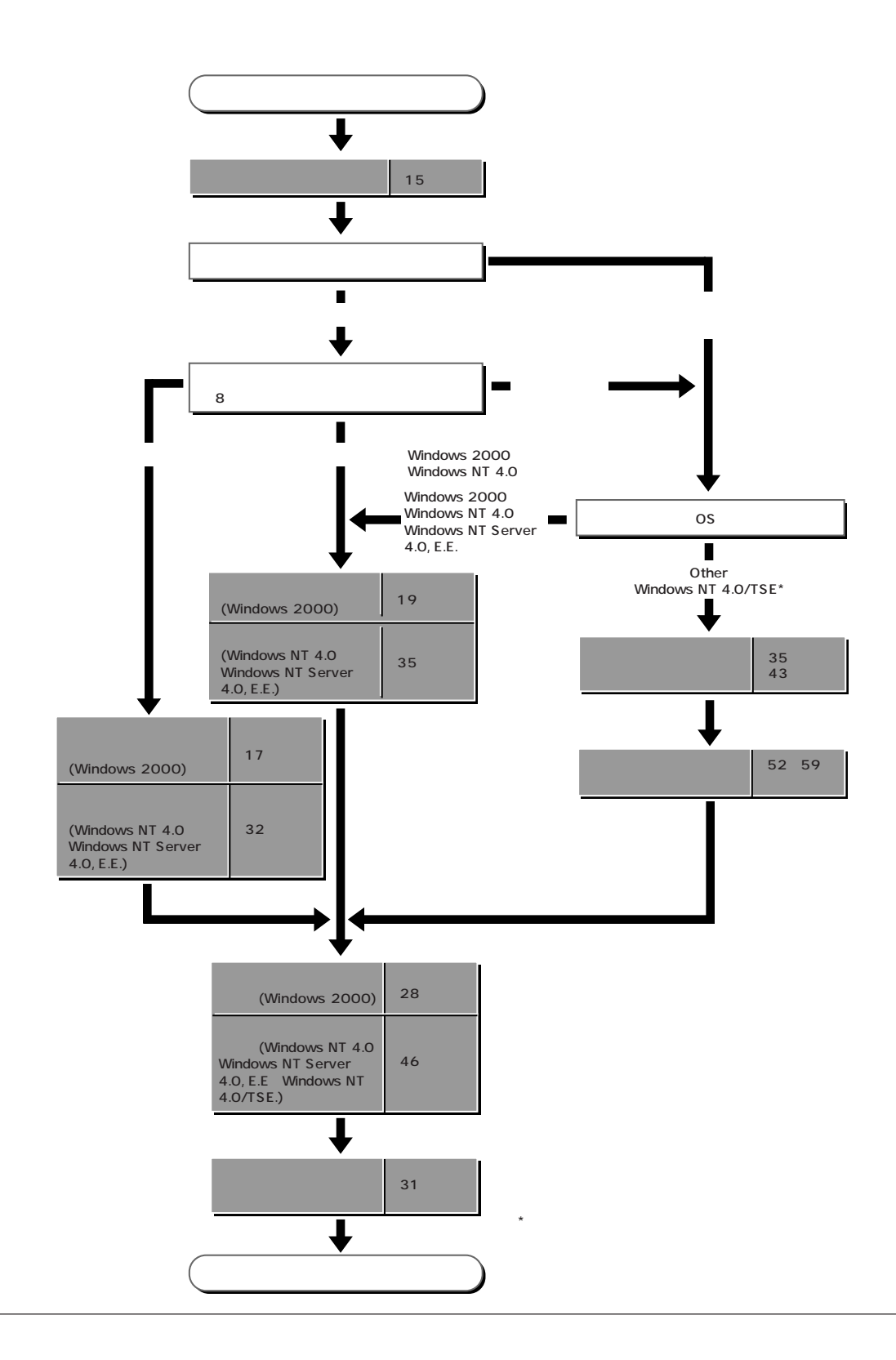

# <span id="page-16-0"></span>**Windows 2000**

Windows 2000

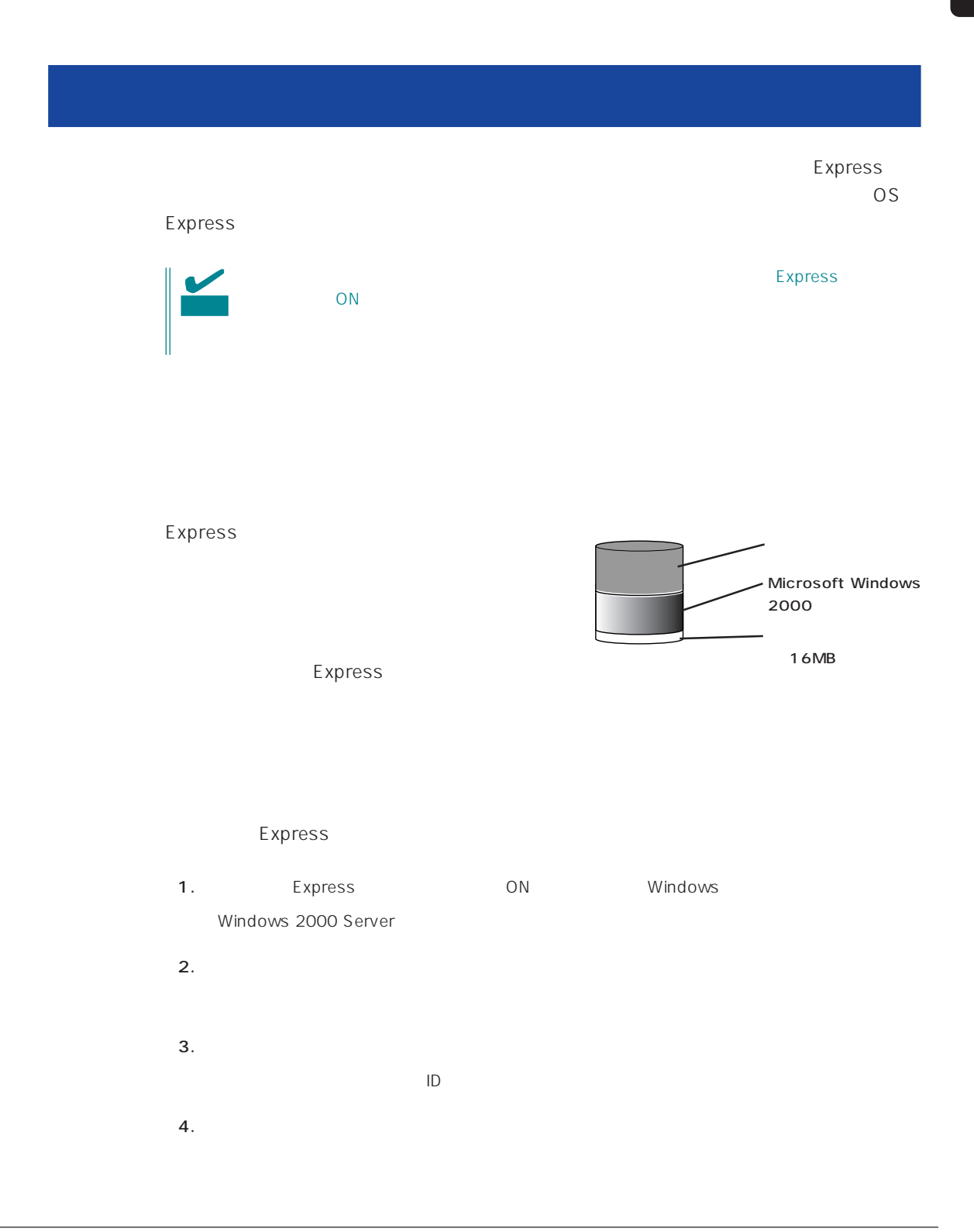

 $5.$ Express  $6.$ Express **7.** 28 $\blacksquare$  $8.$ ● ESMPRO/ServerAgent  $\bullet$ ⓦ Global Array Manager Server\* ⓦ Global Array Manager Client\*  $\bullet$ ⓦ Array RecoveryTool ● ESMPRO/UPSController

 $\star$ 

Express

#### EXPRESSBUILDER Express

OS Windows 2000

Windows NT 4.0 CD-ROM EXPRESSBUILDER

Express5800

 $\overline{OS}$ 

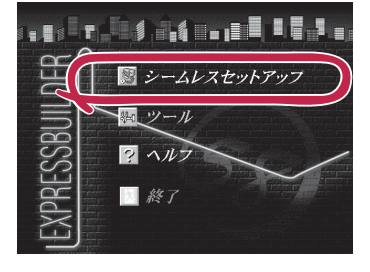

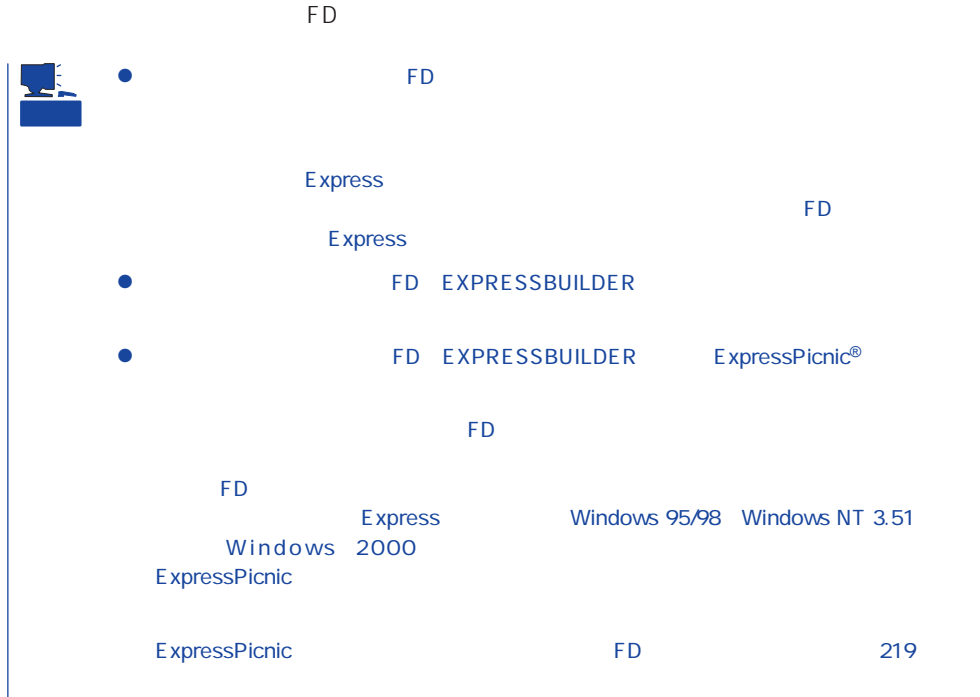

## OS

OS contracts in the set of the set of the set of the set of the set of the set of the set of the set of the set of the set of the set of the set of the set of the set of the set of the set of the set of the set of the set

# OS

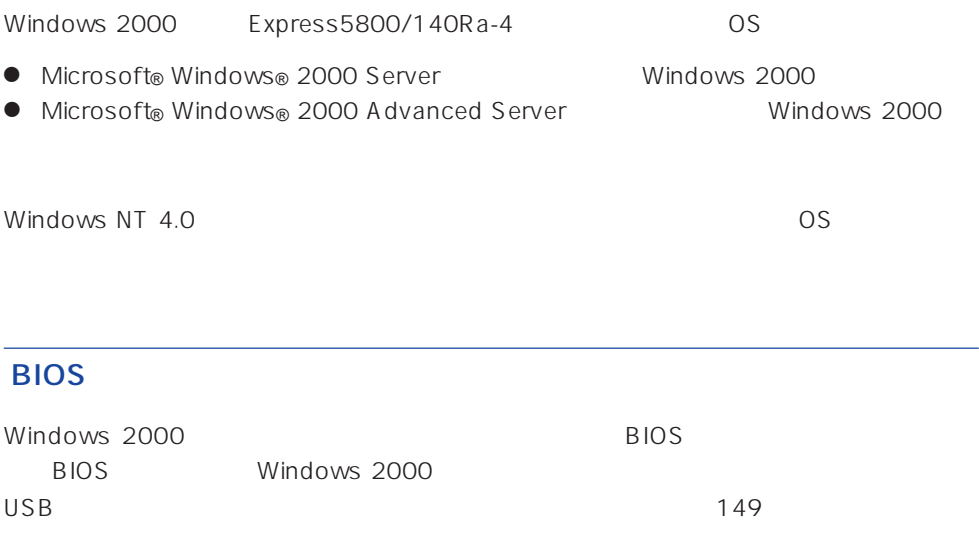

### Windows 2000

Windows 2000

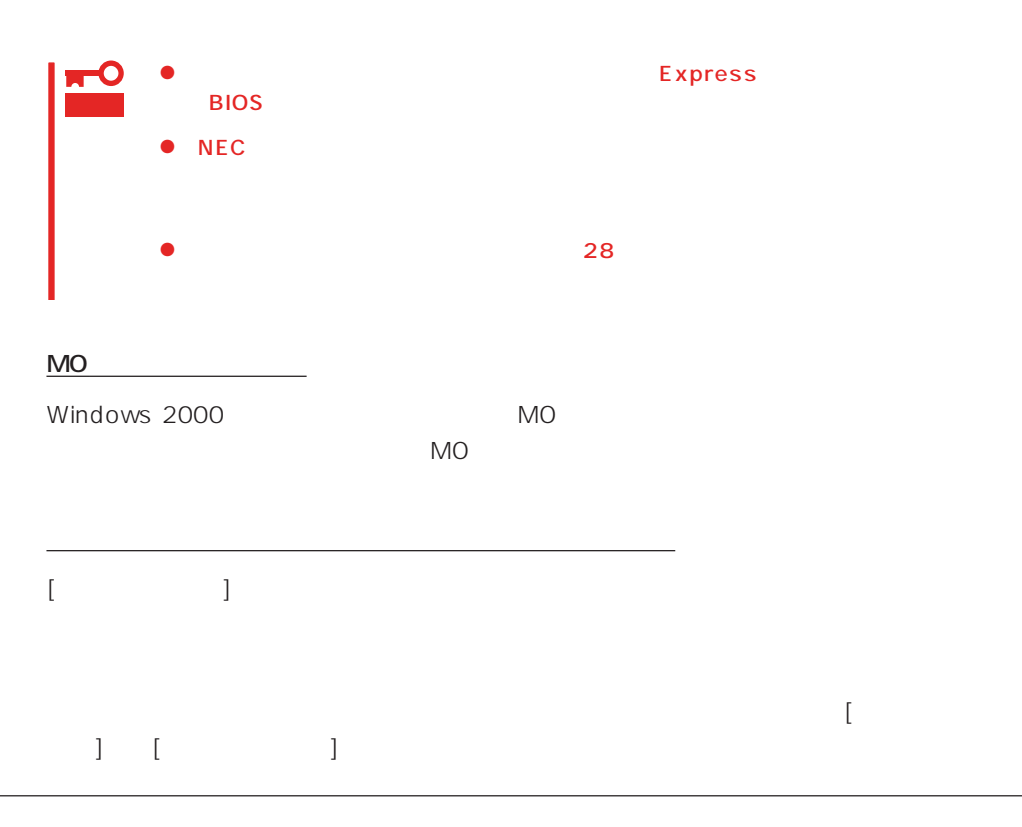

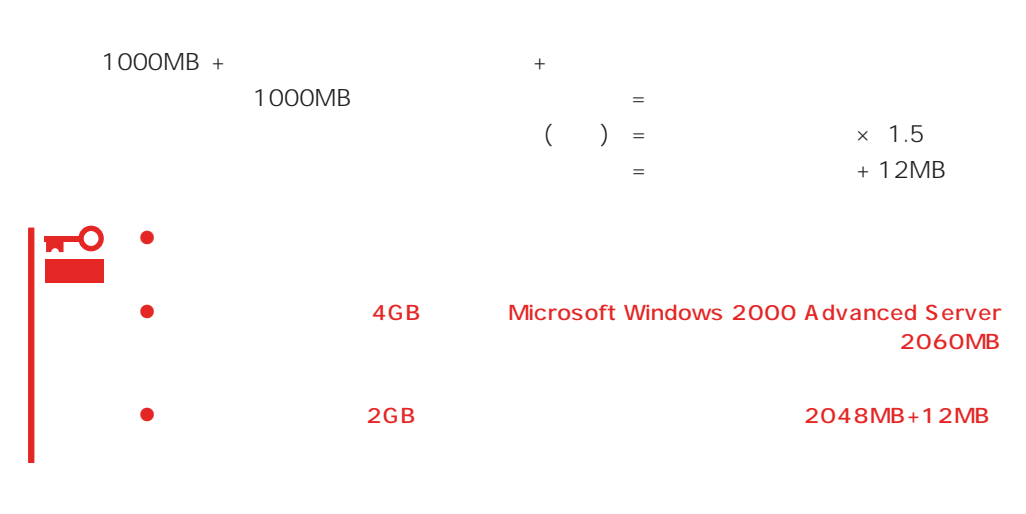

 $512MB$ 

 $1000MB + (512MB \times 1.5) + (512MB + 12MB) = 2292MB$ 

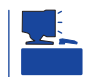

 $\sim$  2000MB

MAINTE\_P

MAINTE\_P

作成するパーティションサイズについて

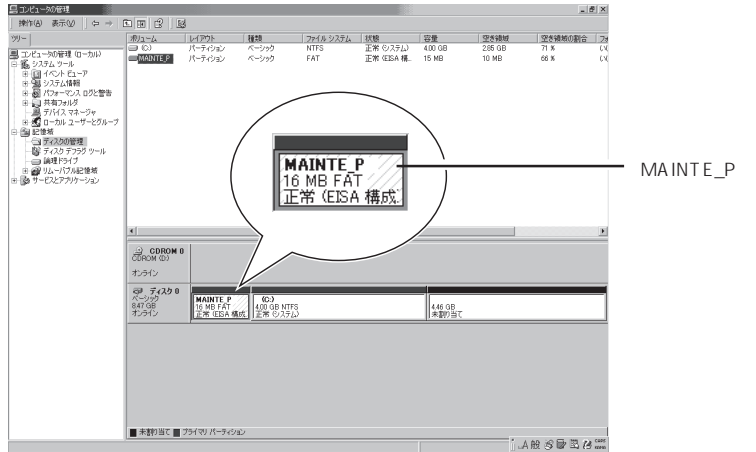

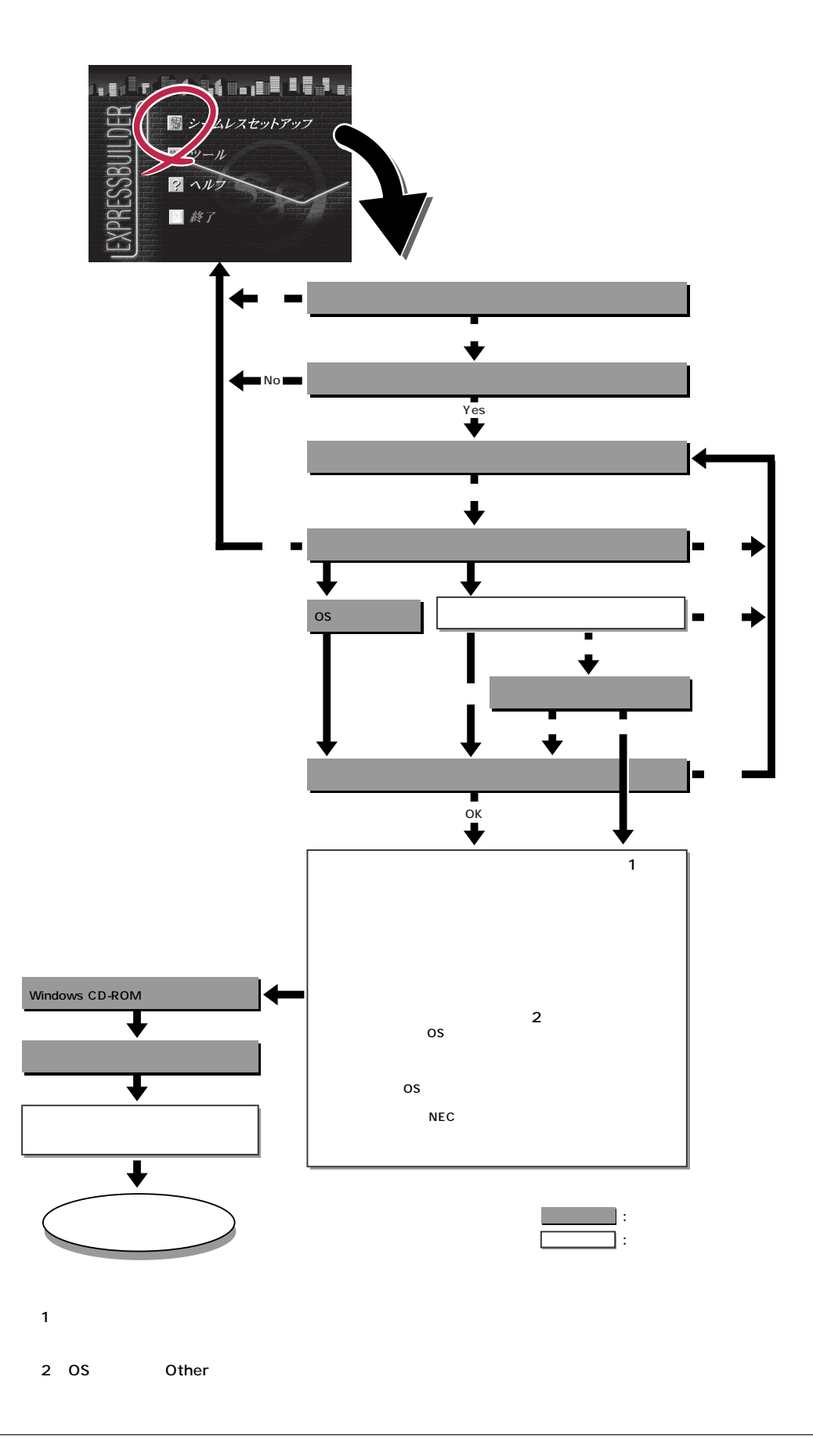

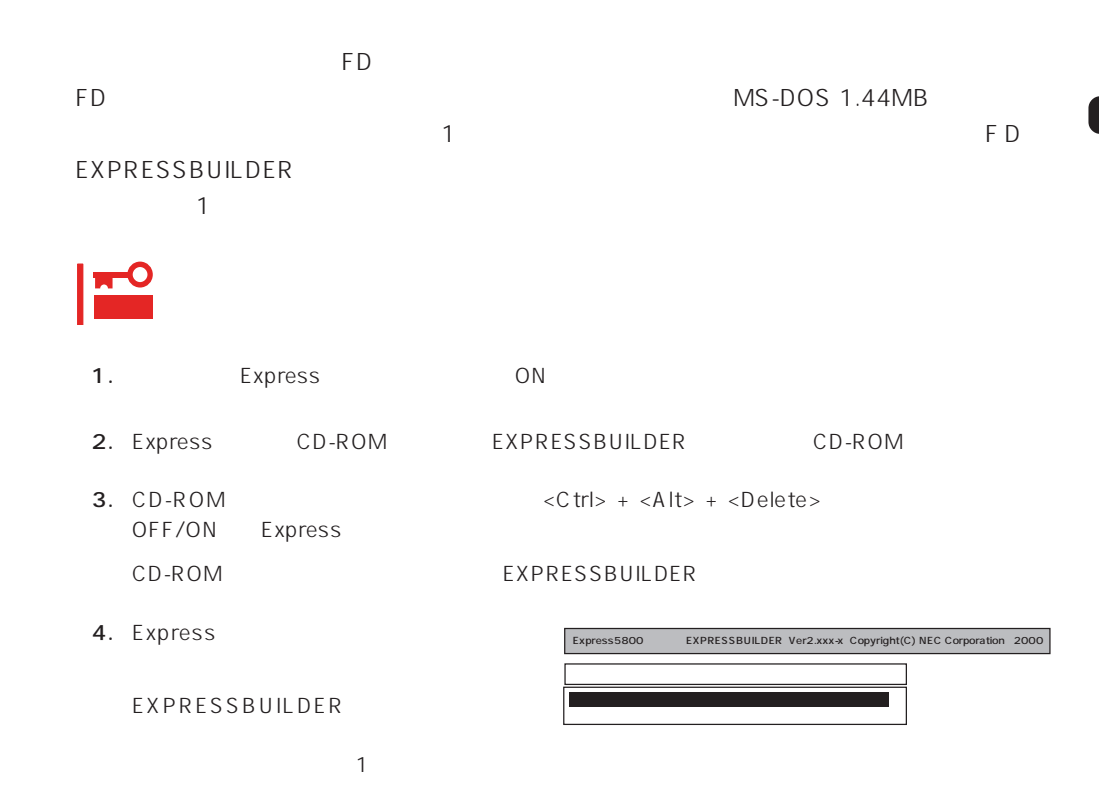

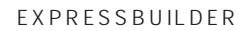

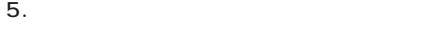

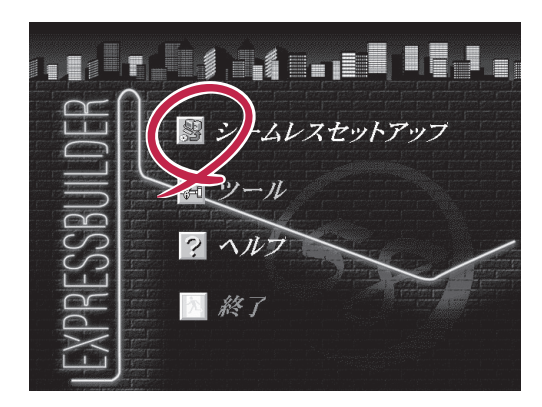

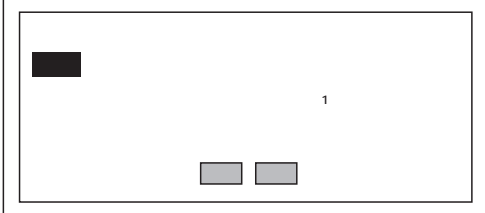

7. The FD state  $\mathsf{F}\mathsf{D}$ 

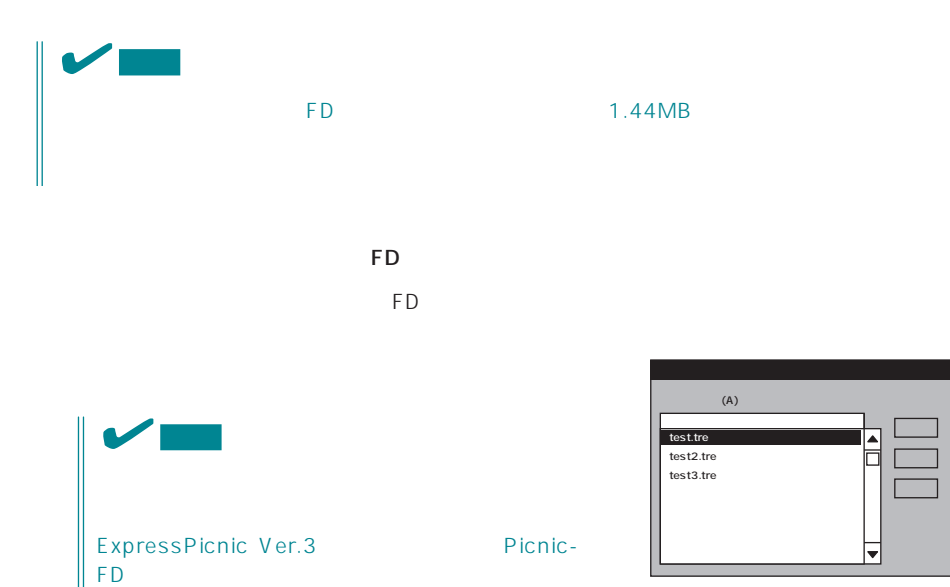

 $\overline{\phantom{a}}$ 

プパラメータFD」のセットを要求するメッセージが

 $<\!A>$ 

 $\overline{9}$ 

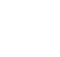

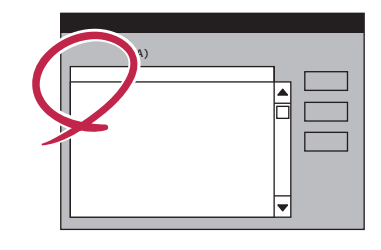

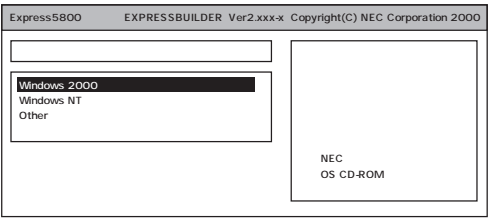

OS

Windows 2000

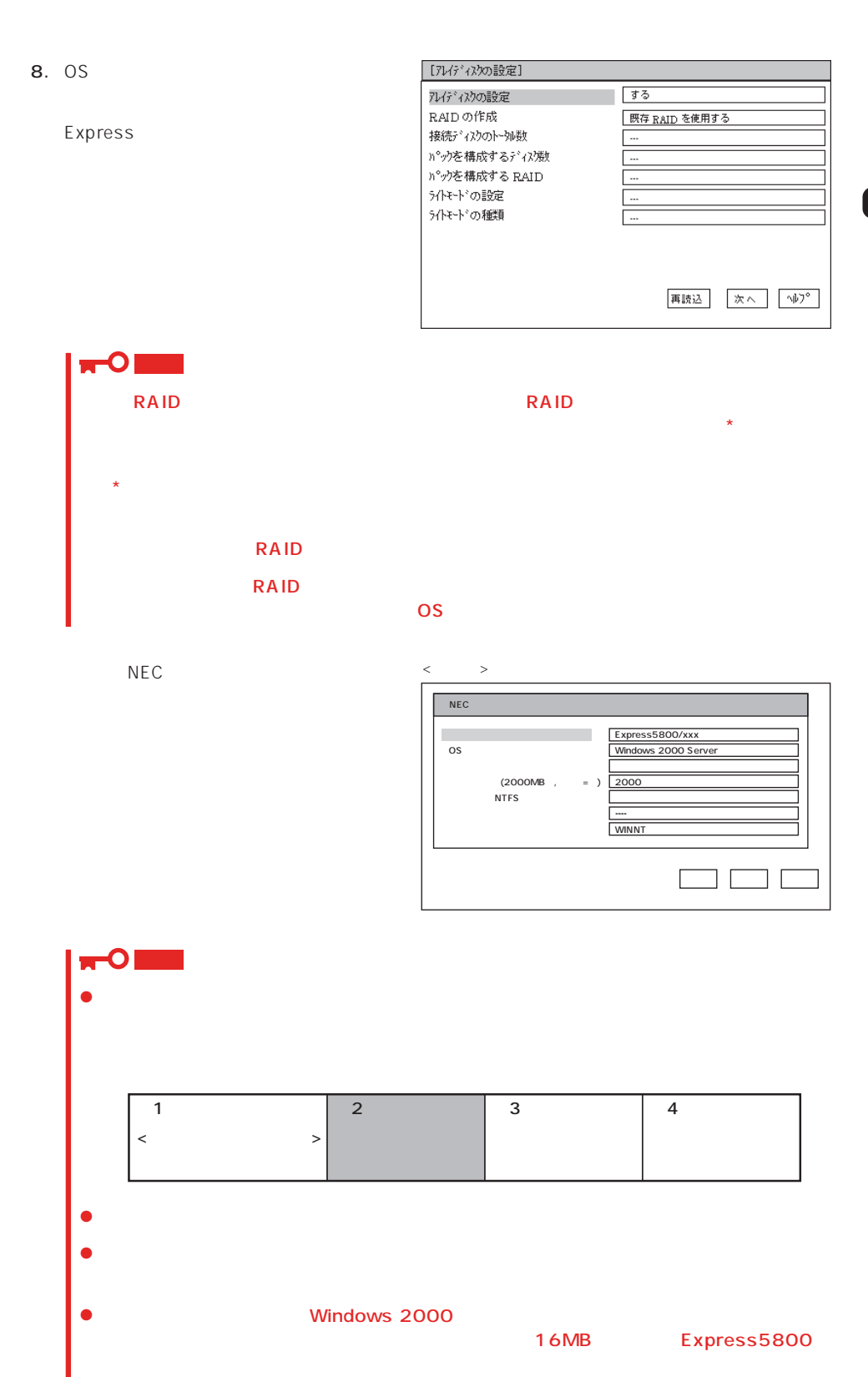

 $\sim$  16MB  $\sim$ 

 $\langle$ 

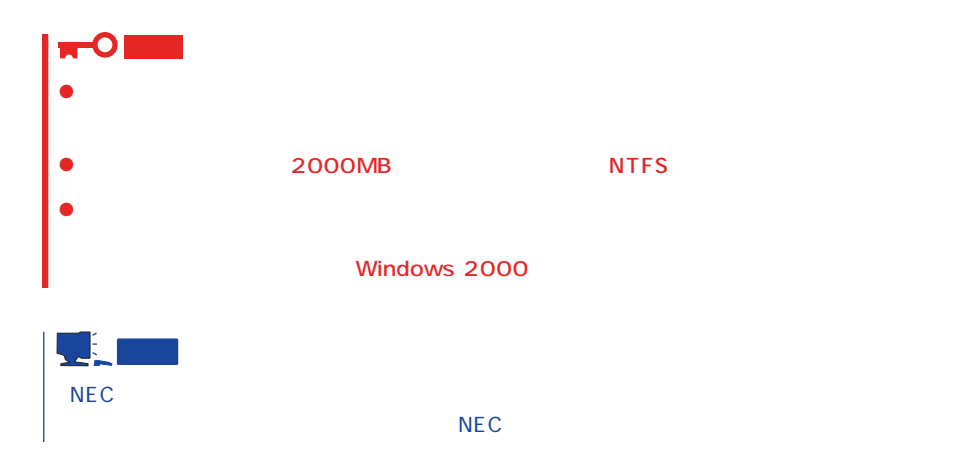

9. CD-ROM EXPRESSBUILDER CD-ROM Windows 2000 CD-ROM CD-ROM

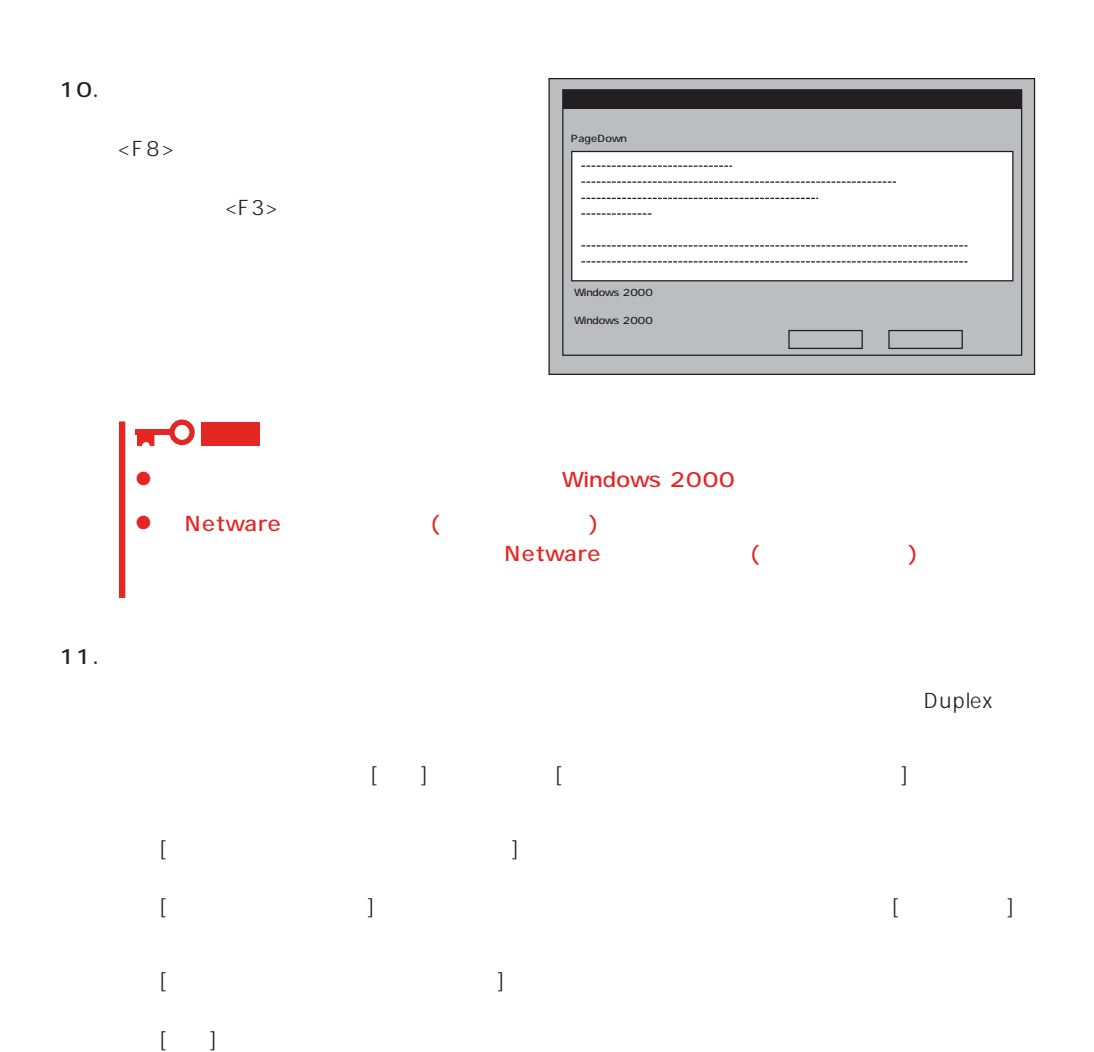

26

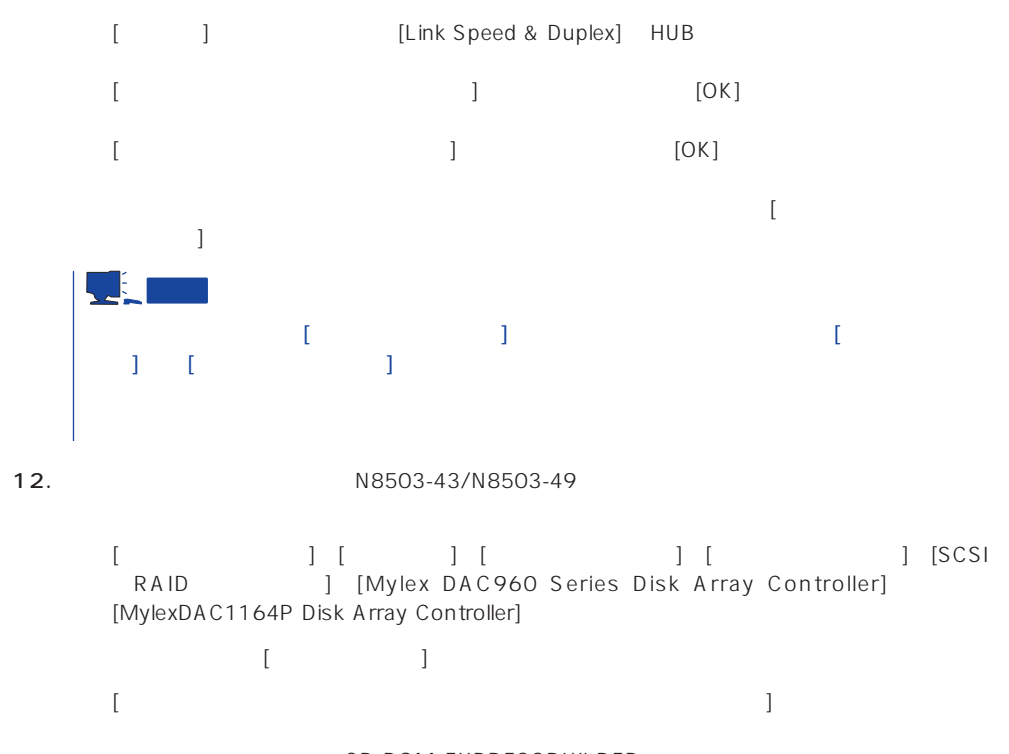

CD-ROM EXPRESSBUILDER<br>CD-ROM :\WINN **:\WINNT\W2K\DAC960\** EXPRESSBUILDER

13. Windows 2000で1.2Mバイトのフロッピーディスクを使用したい場合は、EXPRESSBUILDER

 $14.$ 

15.  $\overline{a}$ 

#### Express

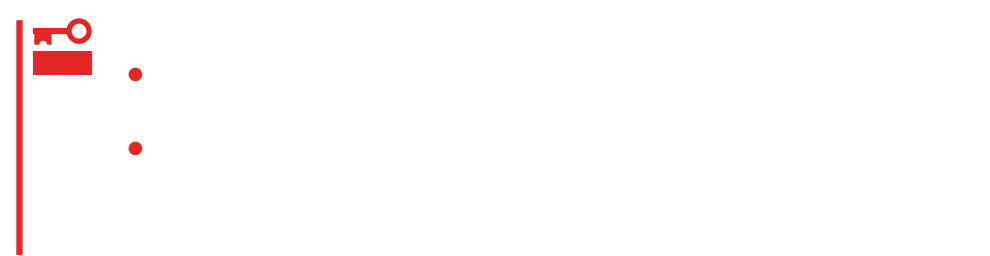

- 1.  $\blacksquare$
- $2.$
- $3.$
- 4.  $/$

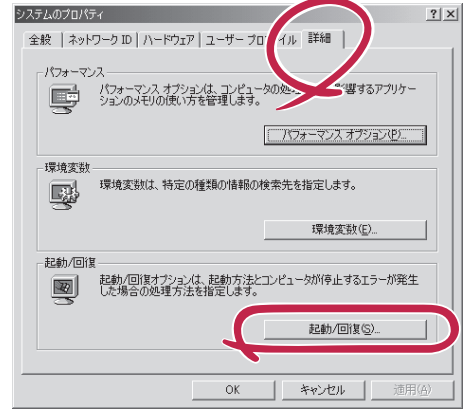

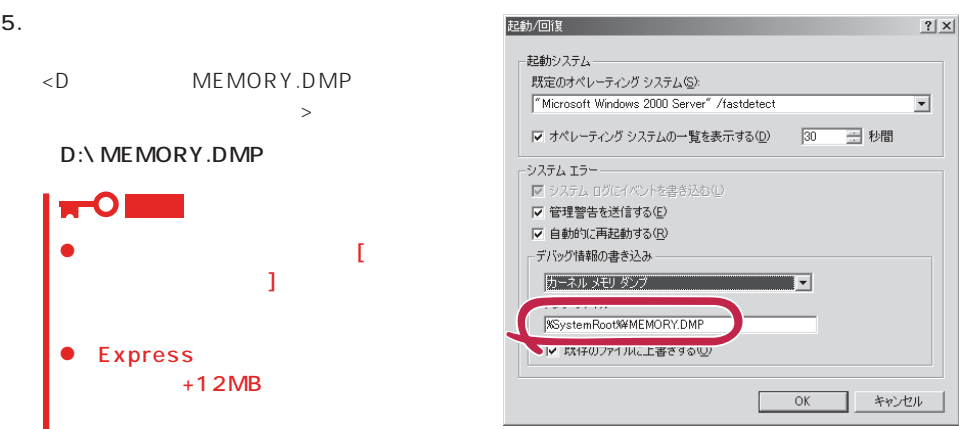

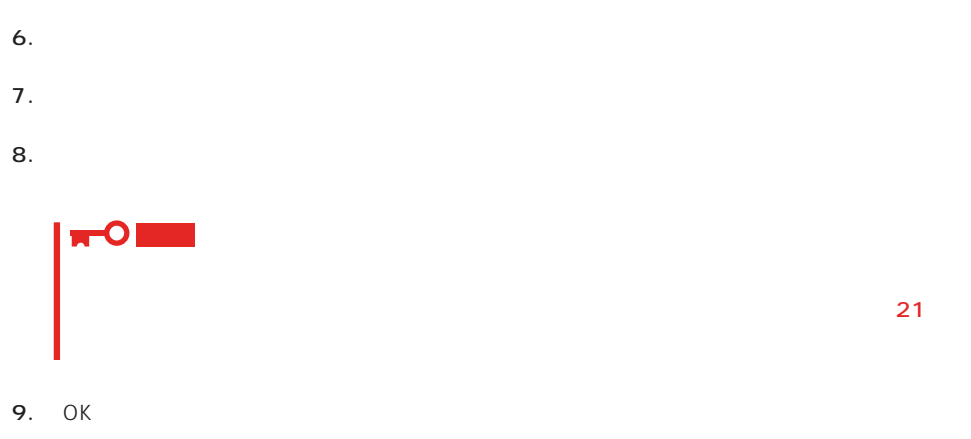

#### Windows 2000

Express

1.  $\sim$ 

2. **drwtsn32.exe**  $OK$ 

Windows 2000

 $3.$ 

DRWTSN32.LOG

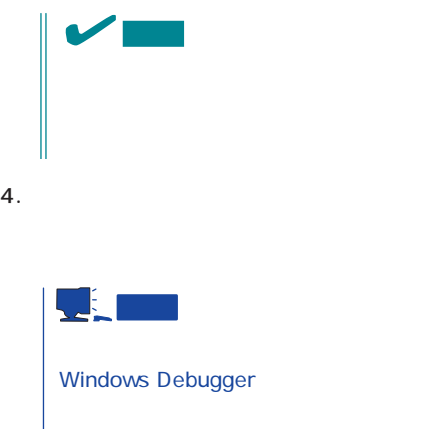

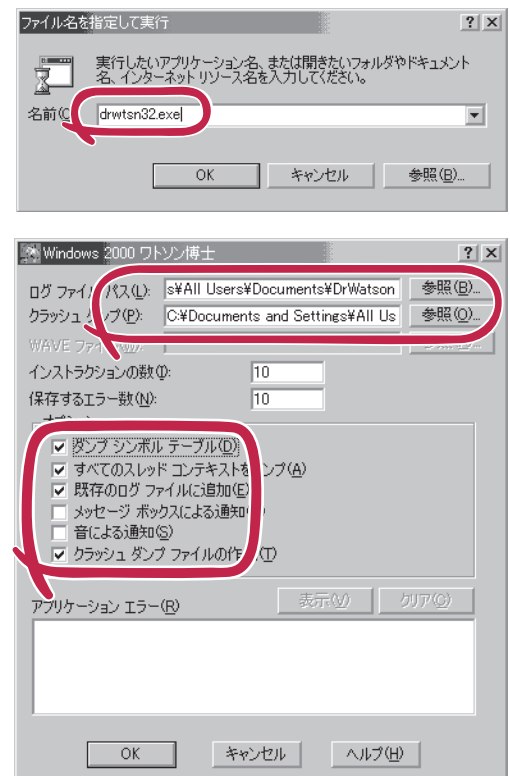

#### 6. OK

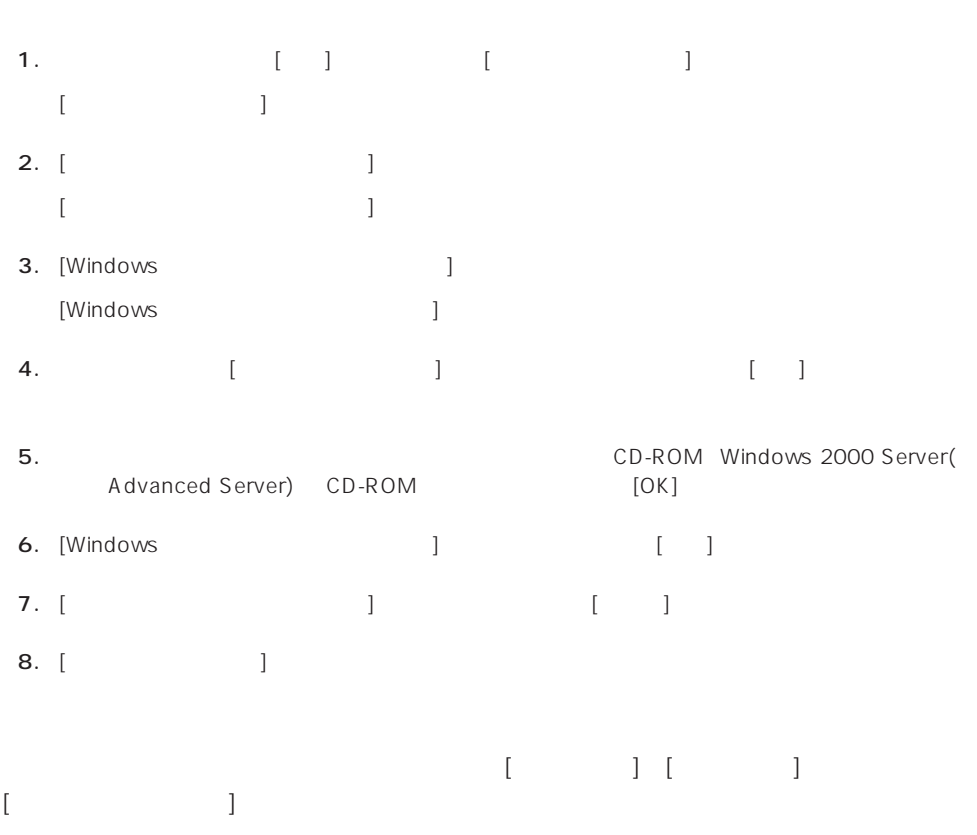

CD-ROM EXPRESSBUILDER Express5800/140Ra-4 ESMPRO/ ServerAgent Express ESMPRO/ ServerManager 
BSMPRO/ServerAgent

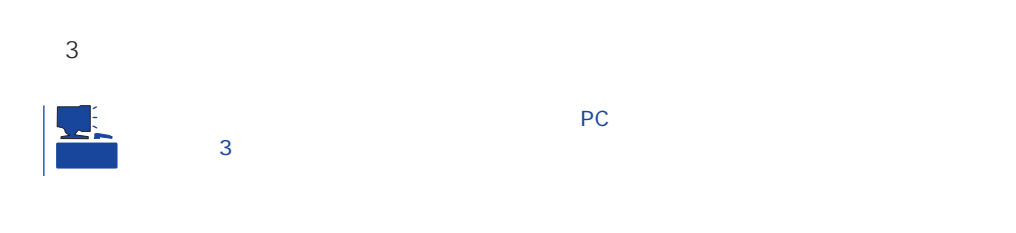

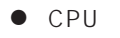

A dministrator CD-ROM EXPRESSBUILDER Express CD-ROM

 $\bullet$ 

2nd Setup Tool

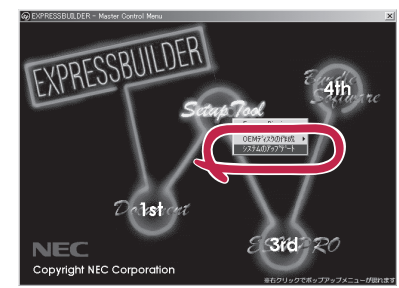

#### 1.  $3.5$

- 2. CD-ROM EXPRESSBUILDER Express CD-ROM EXPRESSBUILDERから起動して「EXPRESSBUILDERトップメニュー」が表示されます。
- $3.$

# <span id="page-31-0"></span>**Windows NT 4.0**

Windows NT 4.0

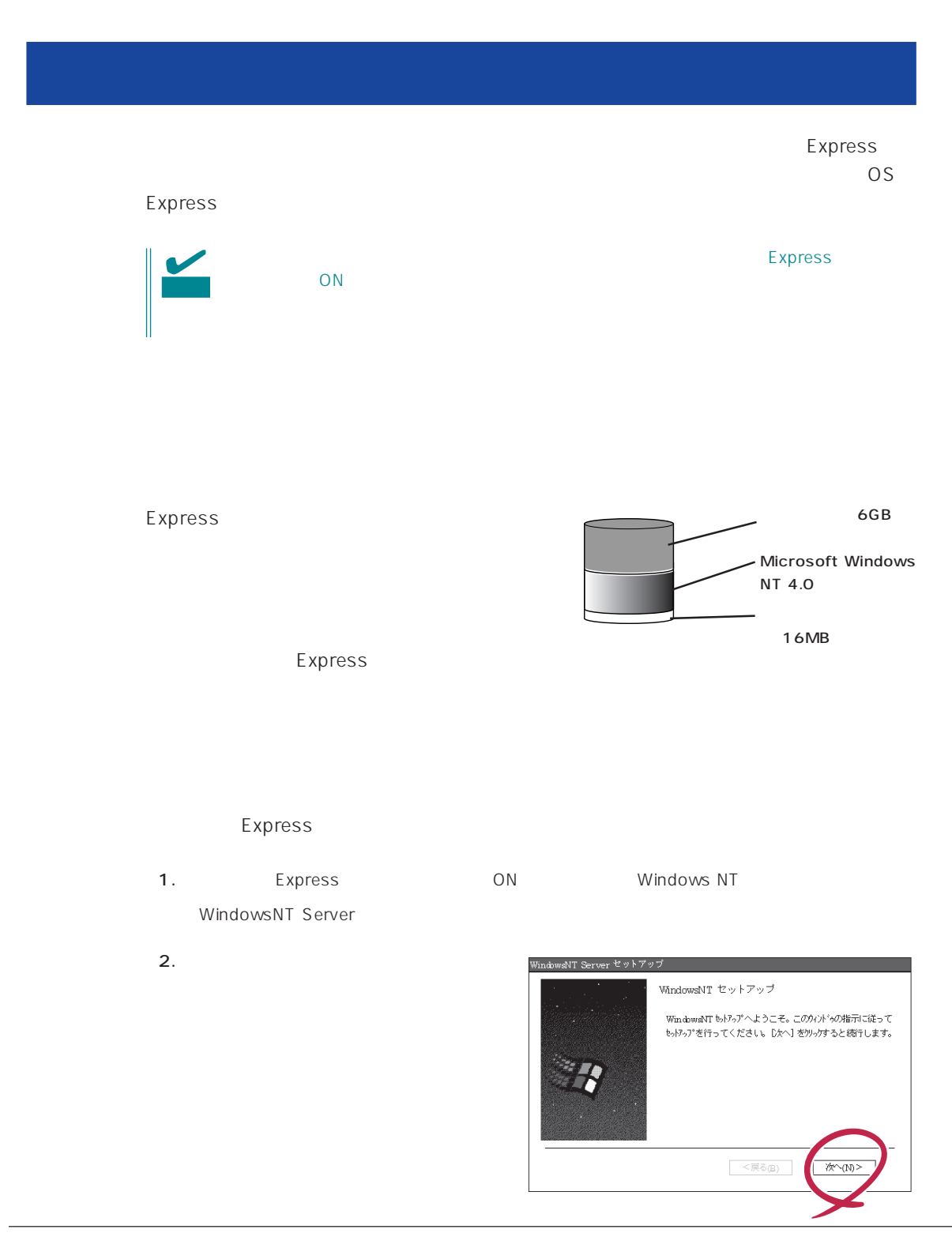

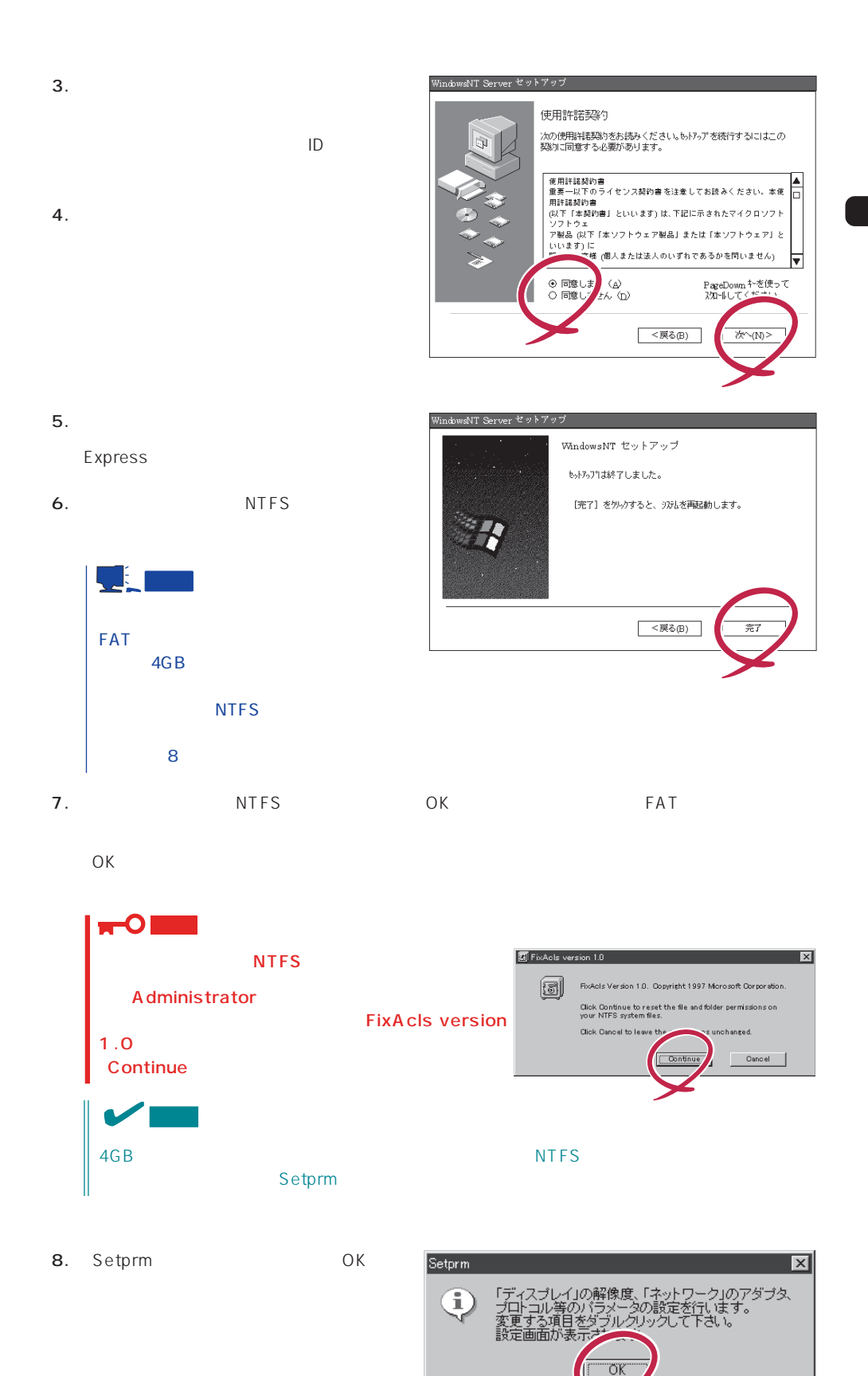

33

 $9.$ 

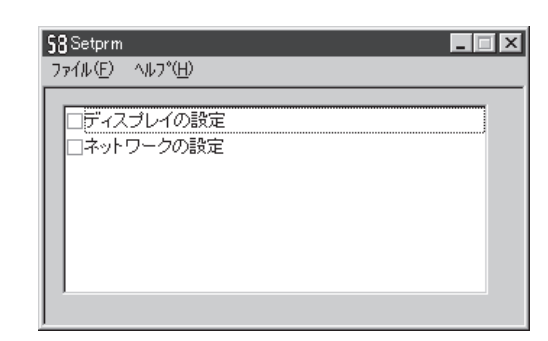

# Setprm **NOR**

- 10. 46
- 11. Express

 $12.$ 

- ⓦ ESMPRO/ServerAgent
- $\bullet$
- ⓦ Global Array Manager Server\*
- ⓦ Global Array Manager Client\*

 $\star$ 

- $\bullet$
- ⓦ Array RecoveryTool
- ESMPRO/UPSController
- PowerChute plus

the control of the control of the control of the control of the control of the control of the control of the c

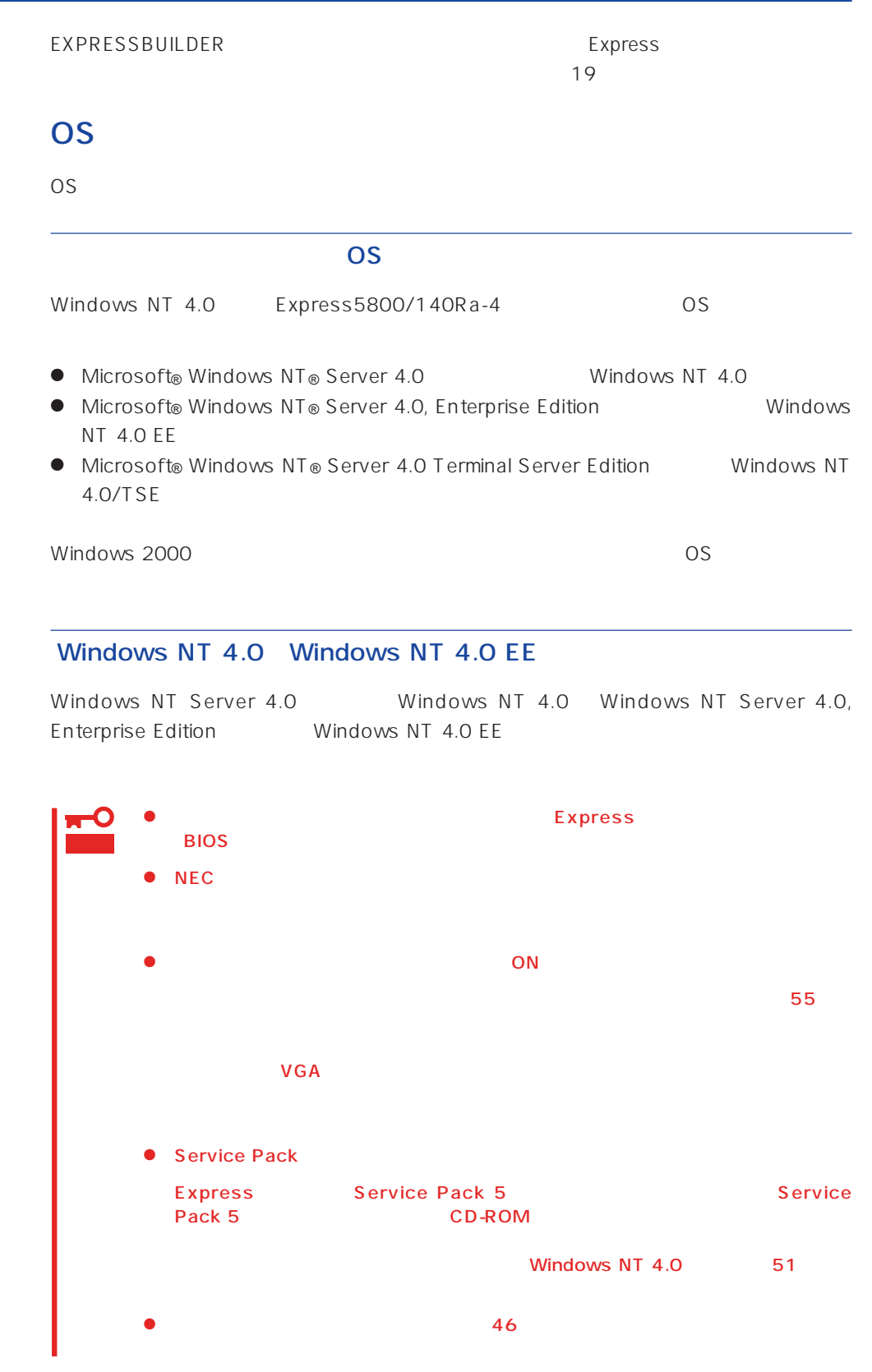

# $\underline{\mathsf{MO}}$  $M$ O $N$ TFS  $MO$ <u>、メモリについているような</u> 3GB
Express5800
Windows NT 4.0  $3GB$  $ON$

ディスク構成について **EISA** 

 $EISA$ 

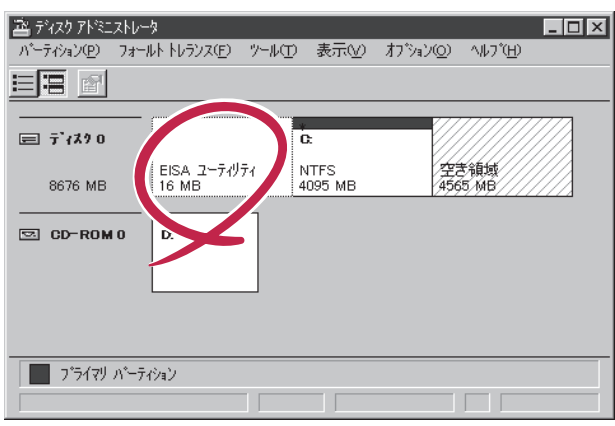

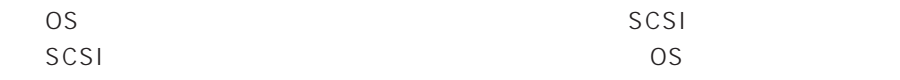

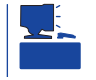

200MB +  $+$  $200MB$   $=$  $( ) =$   $+ 12MB$  $=$   $+ 12MB$ 

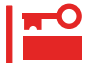

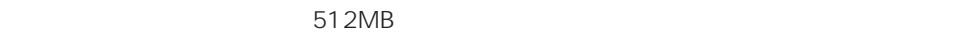

200MB + (512MB + 12MB) + (512MB + 12MB) = 1248MB

#### Windows NT 4.0/TSE

作成するパーティションサイズについて

Windows NT Server 4.0 Terminal Server Edition Windows NT 4.0/TSE  $52$ 

 $\overline{O}$ S

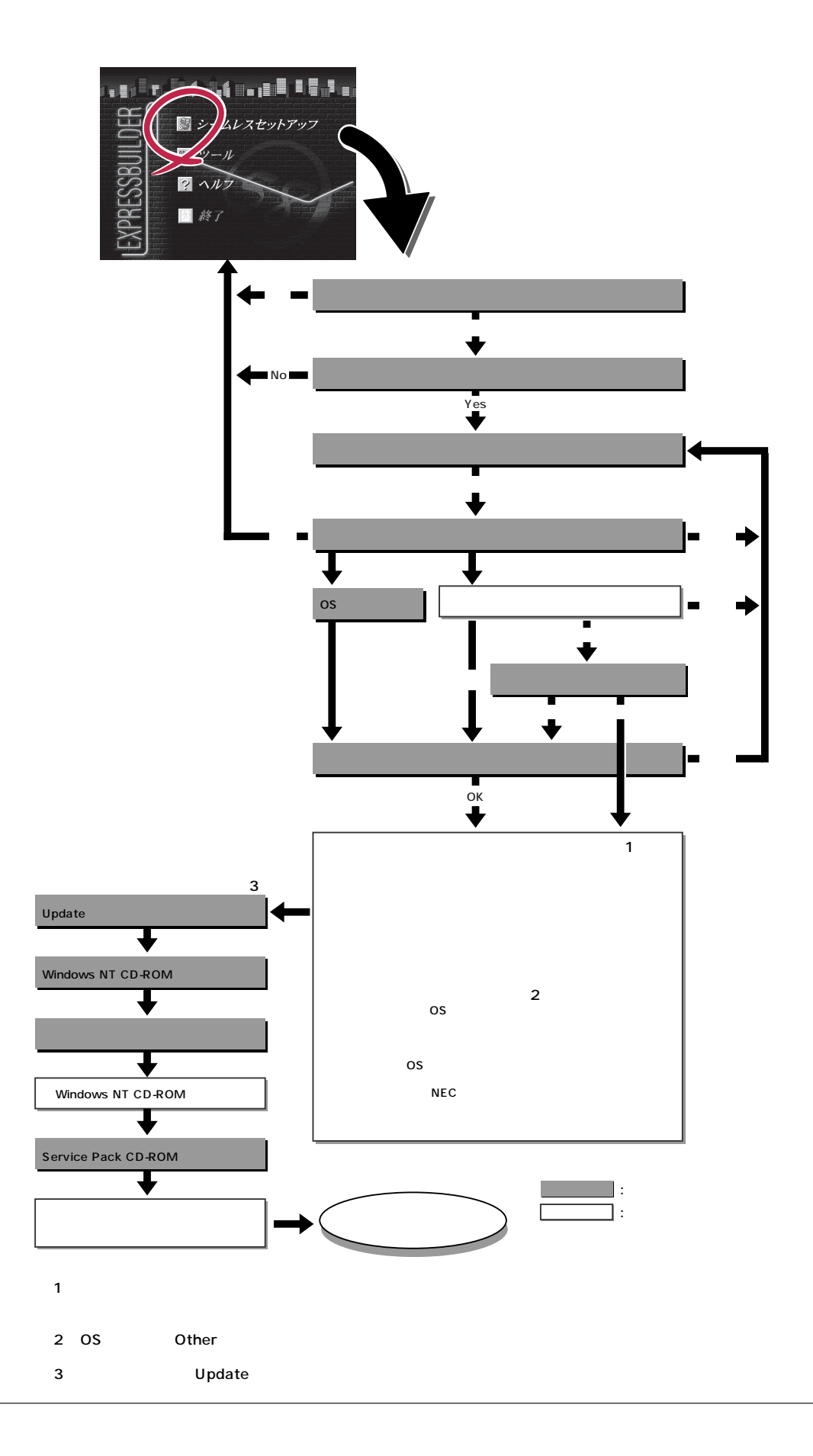

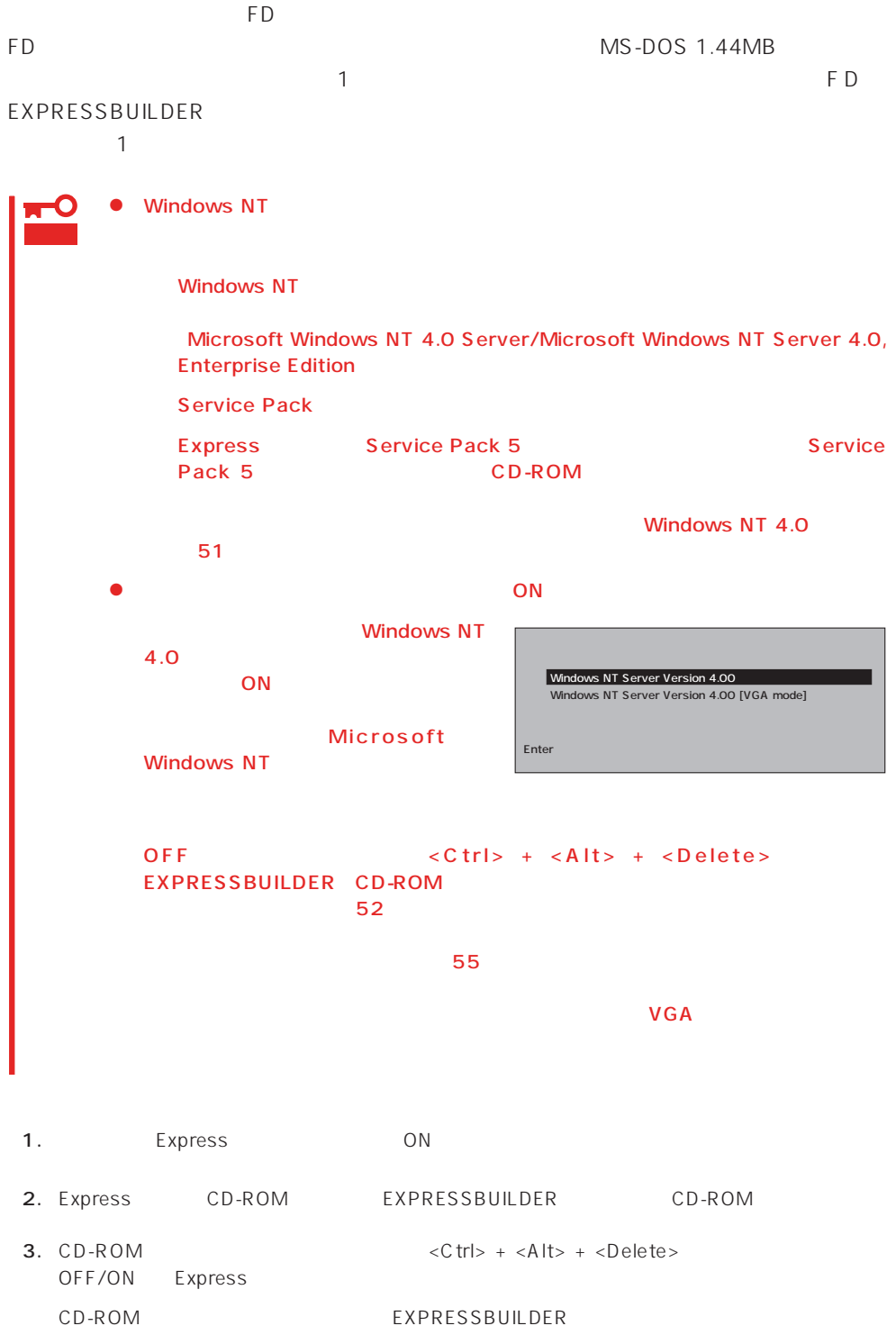

4. Express

EXPRESSBUILDER

 $\sim$  1

#### EXPRESSBUILDER

- $5.$
- 
- $6.$ The Property of FD and The Property of The Property of The Property of The Property of The Property of The Property of The Property of The Property of The Property of The Property of The Property of The Property of The Pro

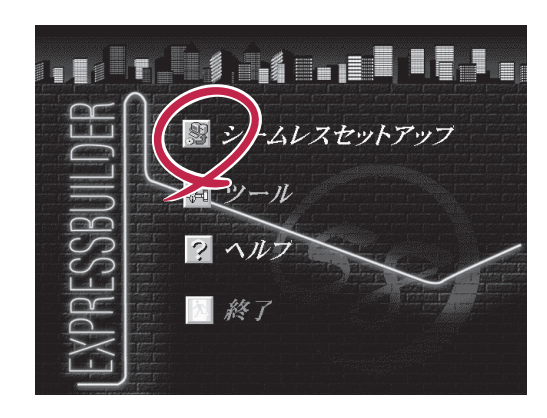

Express5800 EXPRESSBUILDER Ver2.xxx-x Copyright(C) NEC Corporation 2000

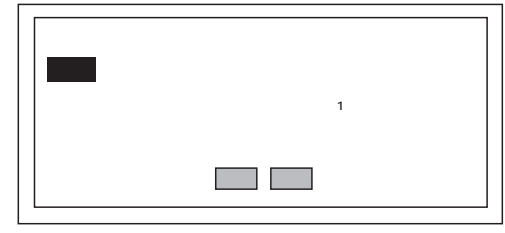

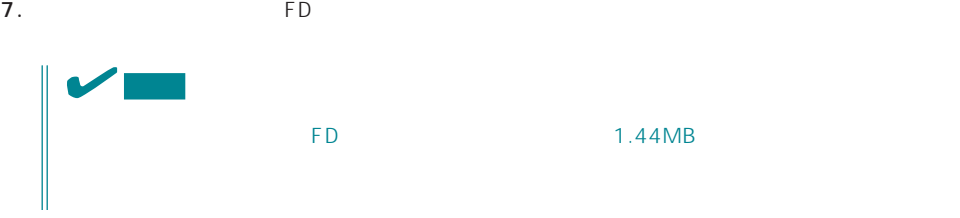

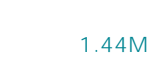

 $\overline{CD}$   $\overline{FD}$ 

erversion results to the results of the results of the results of the results of the results of the results of the results of the results of the results of the results of the results of the results of the results of the re

ExpressPicnic Ver.3 Picnic-<br>FD FD  $\blacksquare$ The FD is the state of the state of the state of the state of the state of the state of the state of the state of the state of the state of the state of the state of the state of the state of the state of the state of the

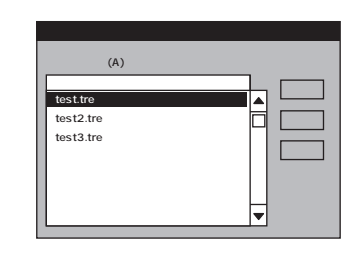

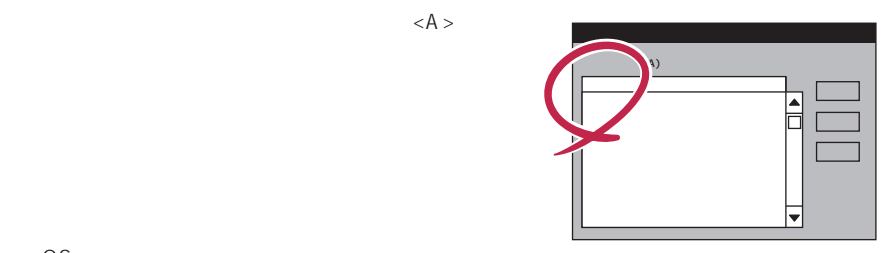

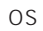

OS

オペレーティングシステムインストールメニュー� [作業手順]� NEC<br>OS CD-ROM ess5800 EXPRESSBUILDER Ver2.xxx-x Copyright(C) NEC Corporation 2000  $dows$  2000 dows NT Other�

Windows NT 4.0 Windows NT 4.0 EE Windows NT 4.0 EE  $NT$ Windows NT 4.0/TSE Other

#### 8. OS

Express

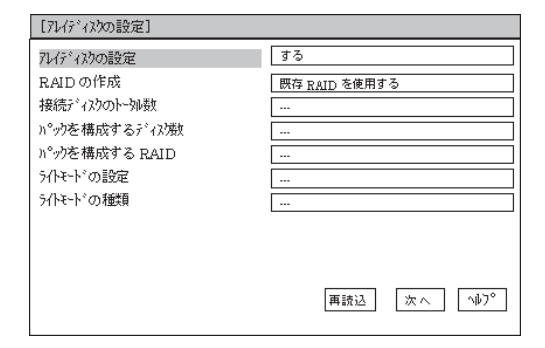

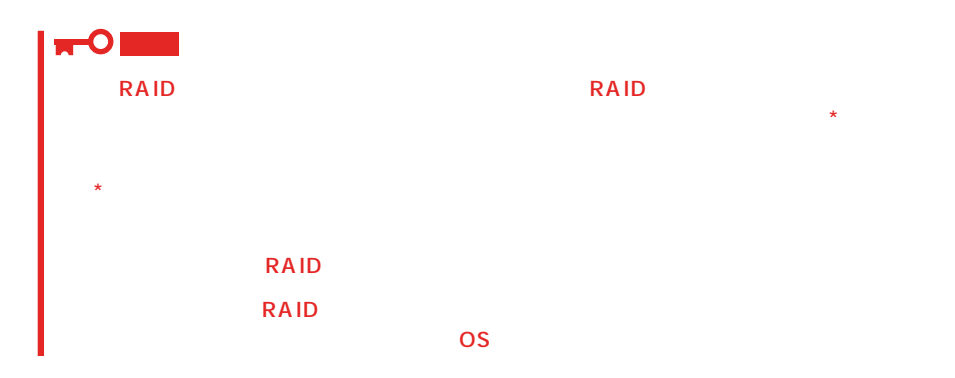

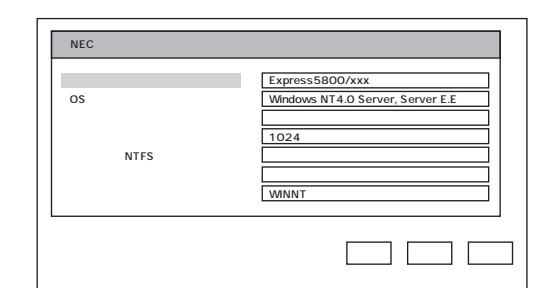

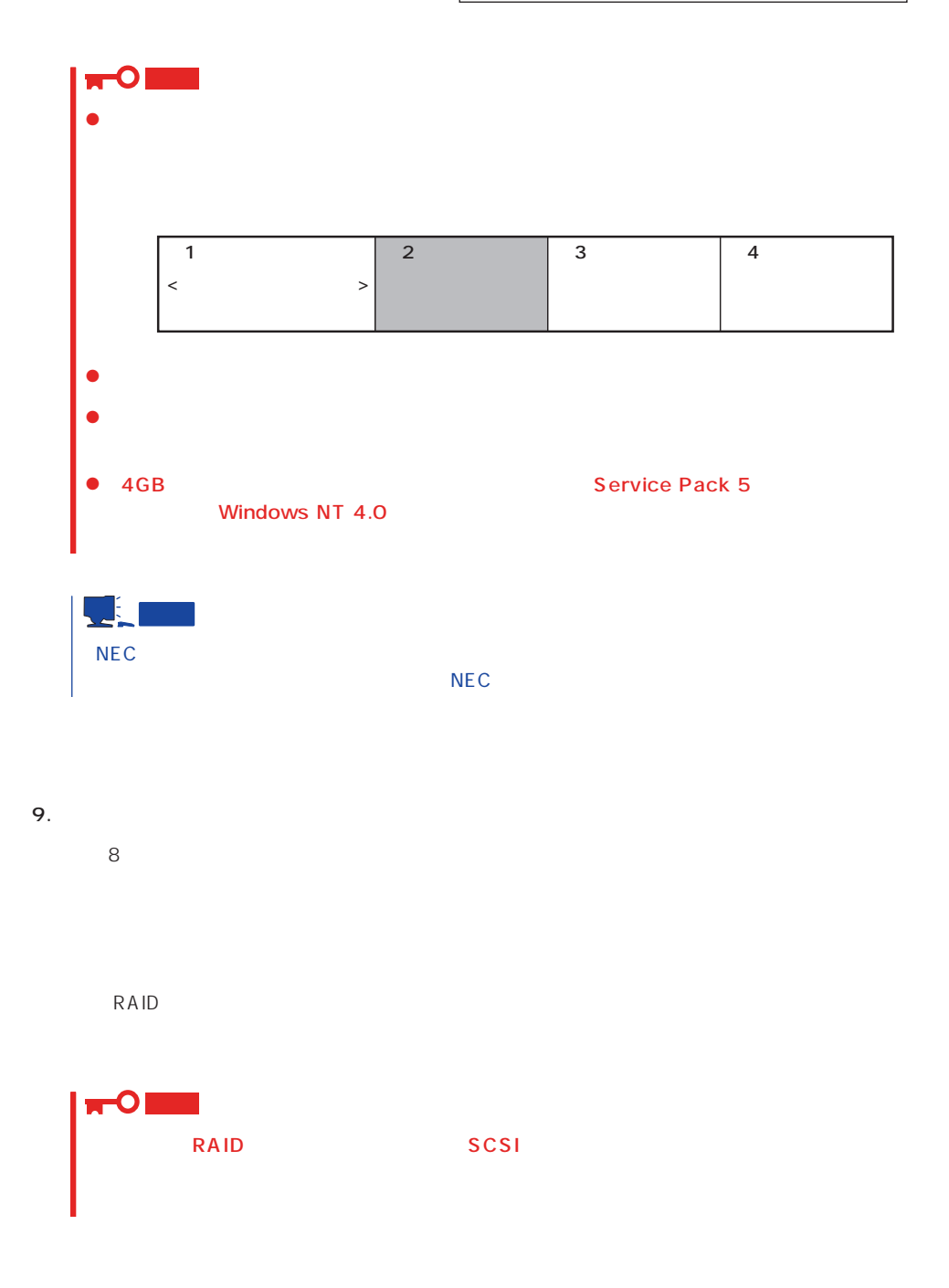

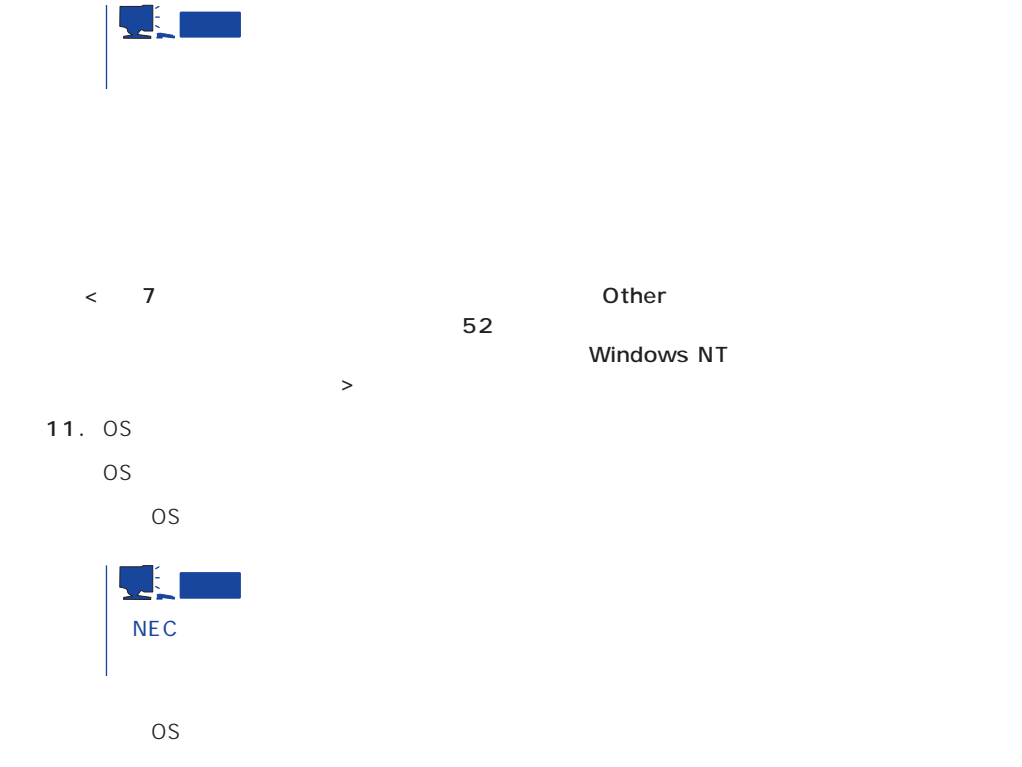

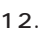

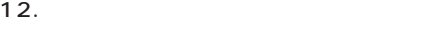

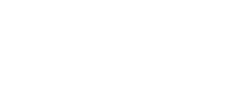

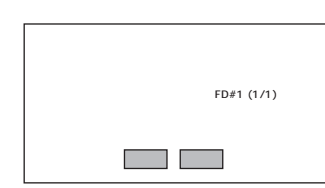

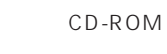

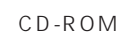

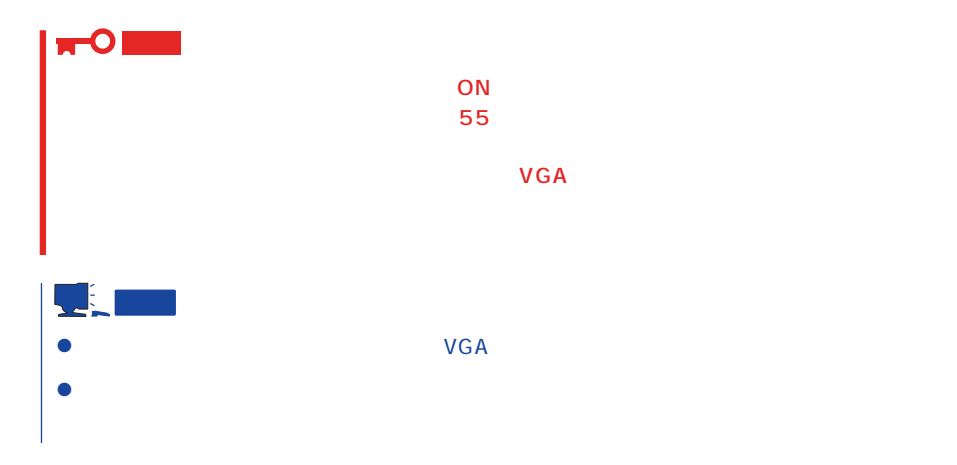

#### 13. Update

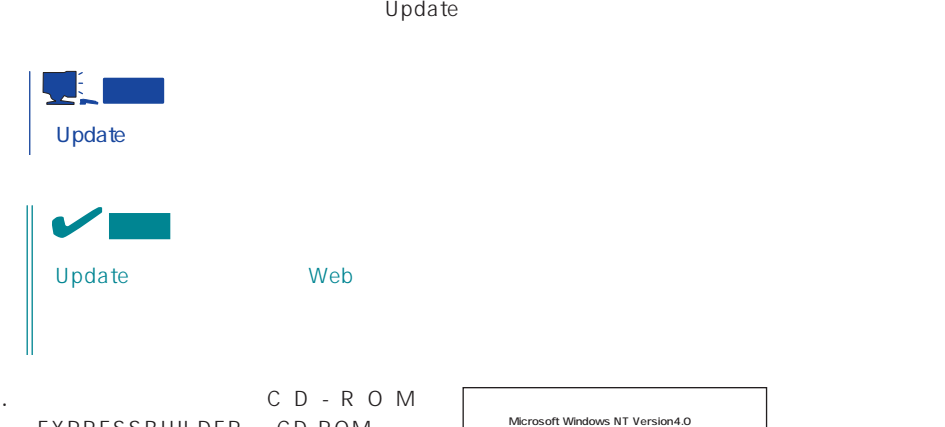

14. C D - R O M EXPRESSBUILDER CD-ROM Windows NT CD-ROM CD-ROM

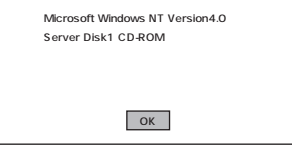

15.  $\blacksquare$ 

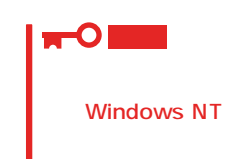

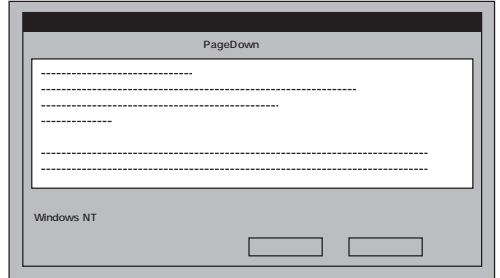

- 16.  $\blacksquare$ Windows NT CD-ROM CD-ROM
- 
- 17. Service Pack 5 Service Pack CD-ROM CD-ROM

Windows NT 4.0

WindowsNT

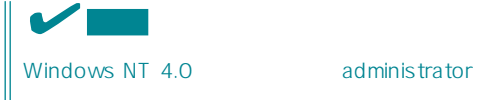

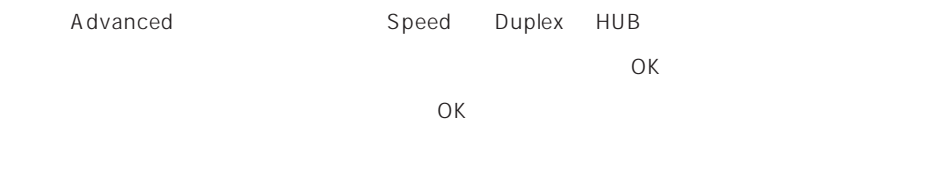

19.  $\blacksquare$ 

19.  $\overline{a}$ 

#### Express

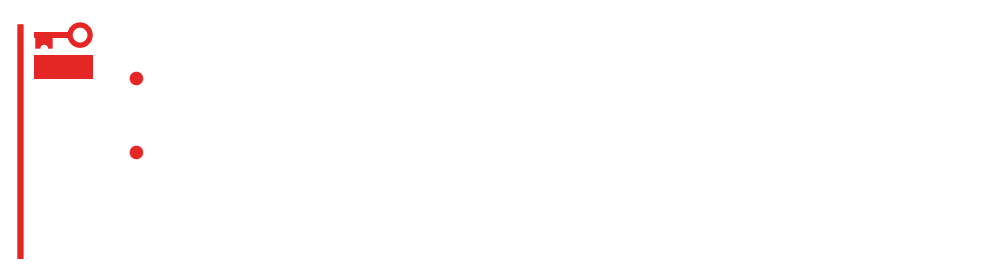

- 1.  $\blacksquare$
- $2.$
- $3.$  /
- $4.$
- $5.$
- $6.$ 
	- <D MEMORY.DMP ファイル名で書き込む場合>
		- D:\ MEMORY.DMP

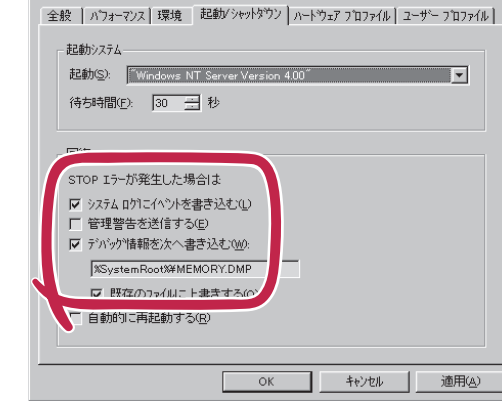

 $|?|X|$ 

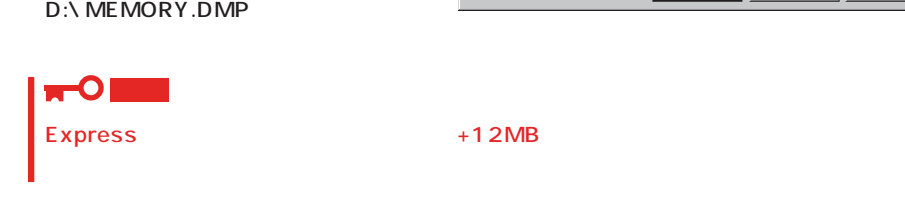

システムのフロバティ

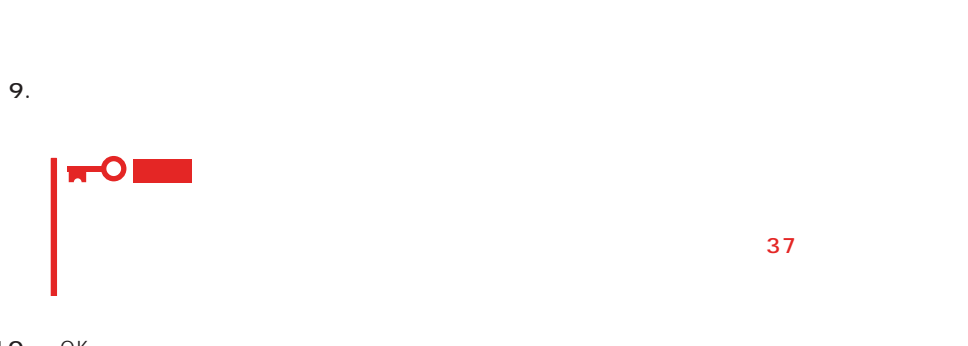

 $8.$ 

#### 10. OK

Windows NT Express

1.  $\sim$ 

2. **drwtsn32.exe** OK

Windows NT

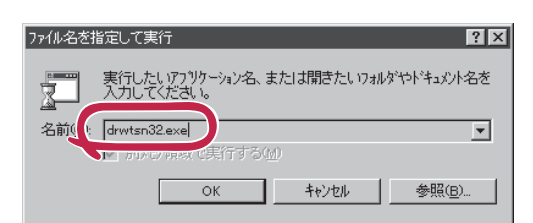

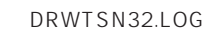

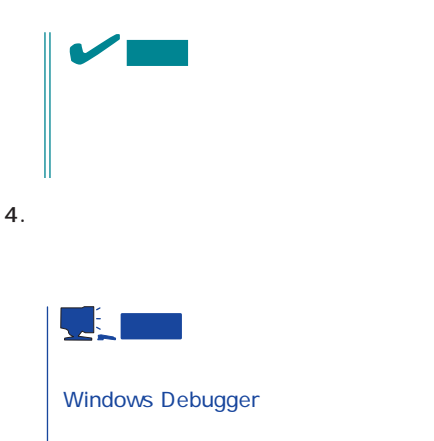

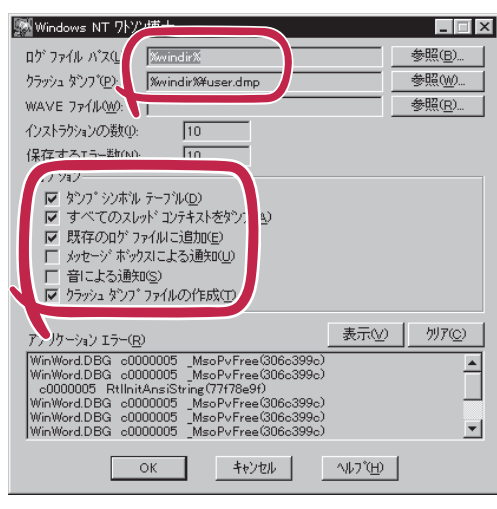

 $5.$ 

6. OK

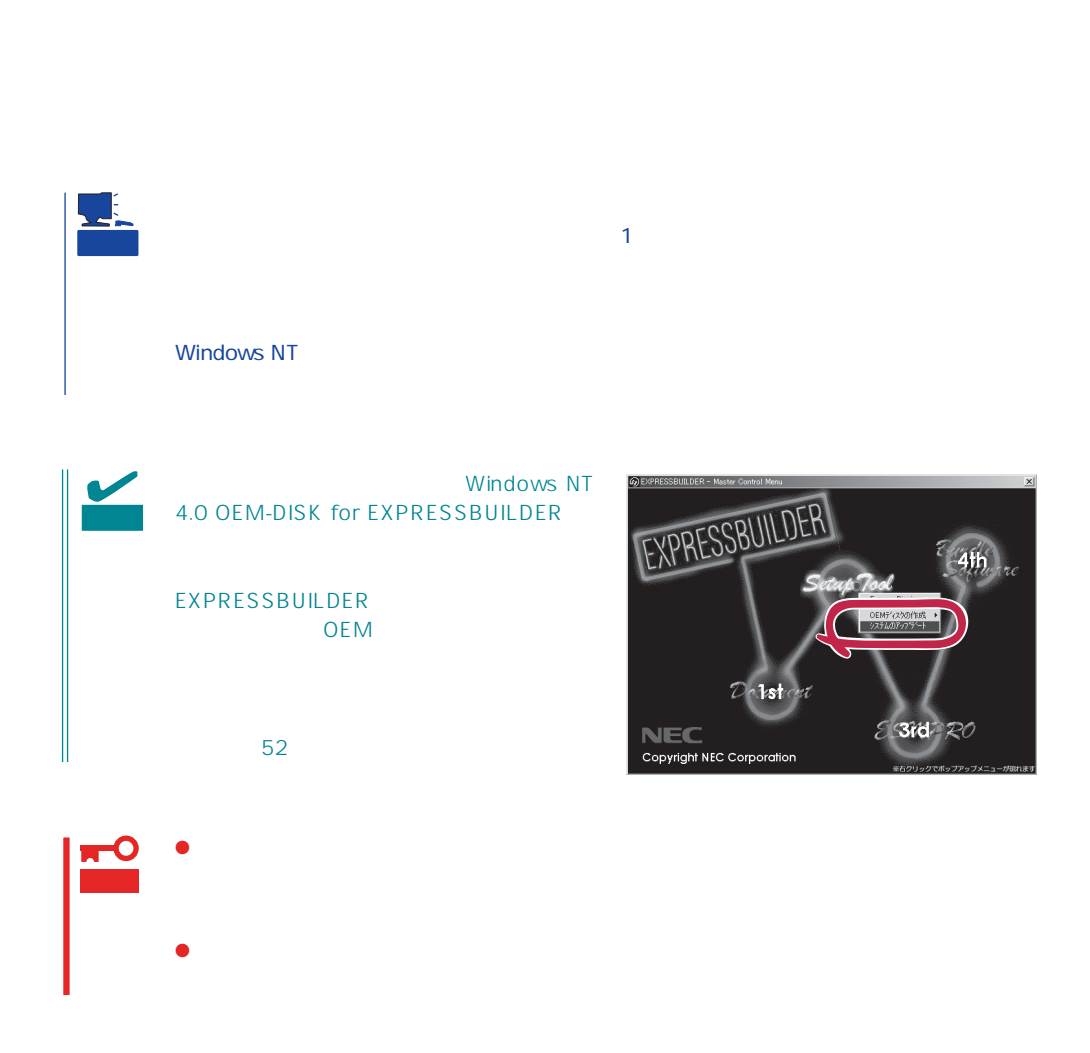

1.  $\sim$ 

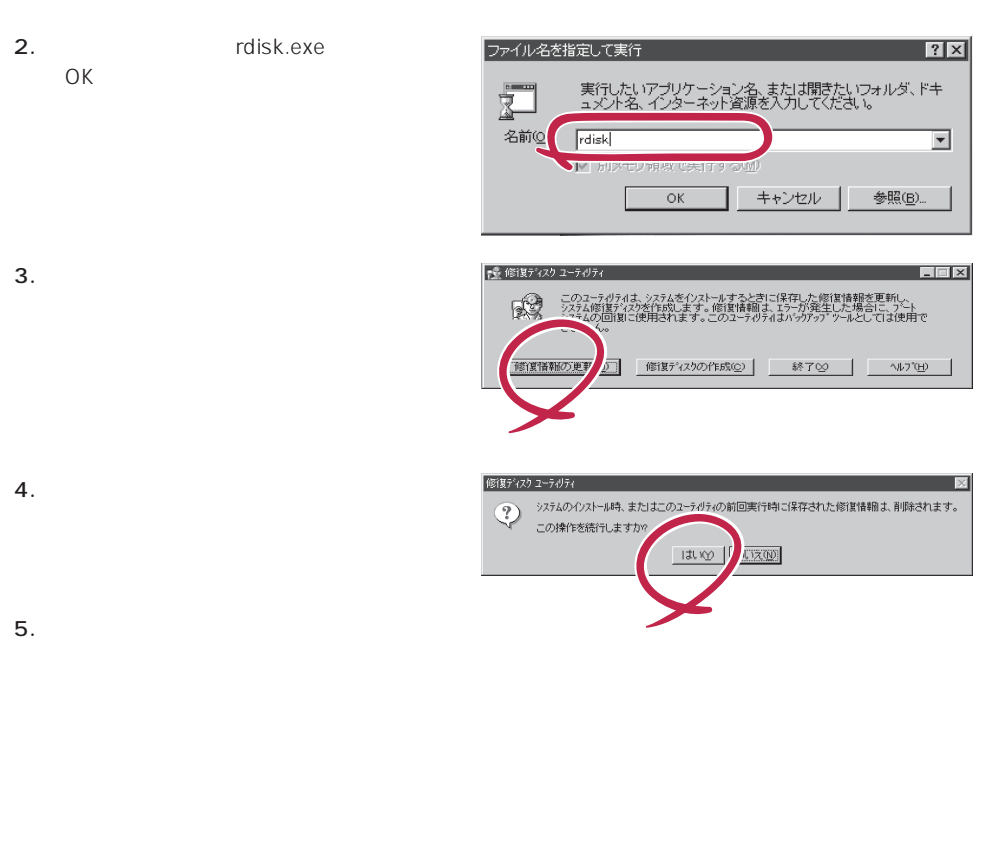

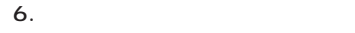

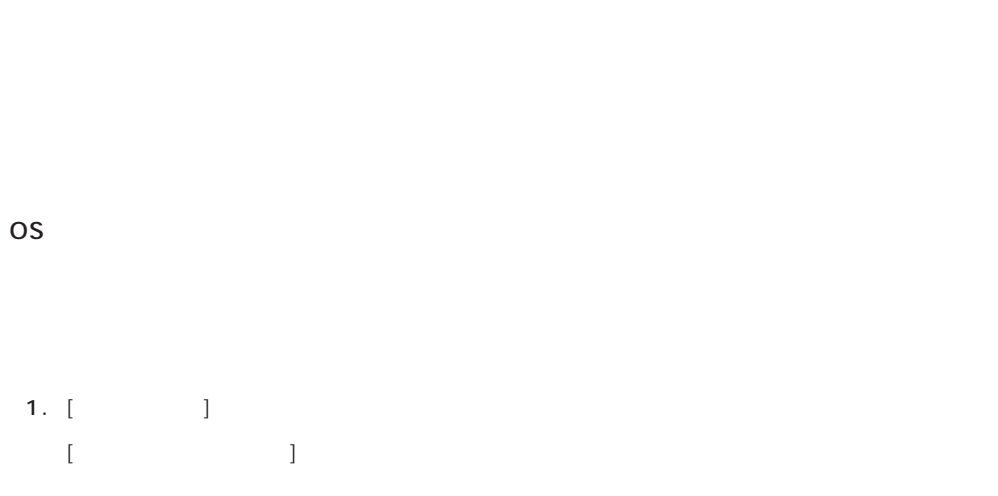

2. [ネットワークサービス]の一覧から、[ネットワークモニタツールとエージェント]を選択し、[OK]

OS インストール たいしゃ しゅうしょく しゅうしょく しゅうしゅうしょく 1.  $[$   $]$   $[$   $]$   $[$   $]$   $[$   $]$  $[12.12, 12.12, 12.12, 12.12, 12.12, 12.12, 12.12, 12.12, 12.12, 12.12, 12.12, 12.12, 12.12, 12.12, 12.12, 12.12, 12.12, 12.12, 12.12, 12.12, 12.12, 12.12, 12.12, 12.12, 12.12, 12.12, 12.12, 12.12, 12.12, 12.12, 12.12, 12$ 2. [ 3 [ネットワーク]ダイアログボックスが表示されます。 3. [  $\qquad$  ] [ ] [ネットワークサービスの選択]ダイアログボックスが表示されます。 4. [ネットワークサービス]の一覧から、[ネットワークモニタツールとエージェント]を選択し、[OK] [WindowsNT ] 5. Windows NT CD-ROM CD-ROM (OK] たい。CD-ROMドライブのドライブを指定されていない。<br>ドライブスク ドライブ  $[$   $]$ 6. [ ] ネットワークモニタは、スタートメニューから[プログラム]→[管理ツール(共通)]をポイント

 $[$   $]$ 

CD-ROM EXPRESSBUILDER Express5800/140Ra-4 ESMPRO/ ServerAgent Express ESMPRO/ ServerManager 
BSMPRO/ServerAgent

 $\sim$  3  $P$ C $\sim$  $\overline{3}$ 

### **Service Pack**

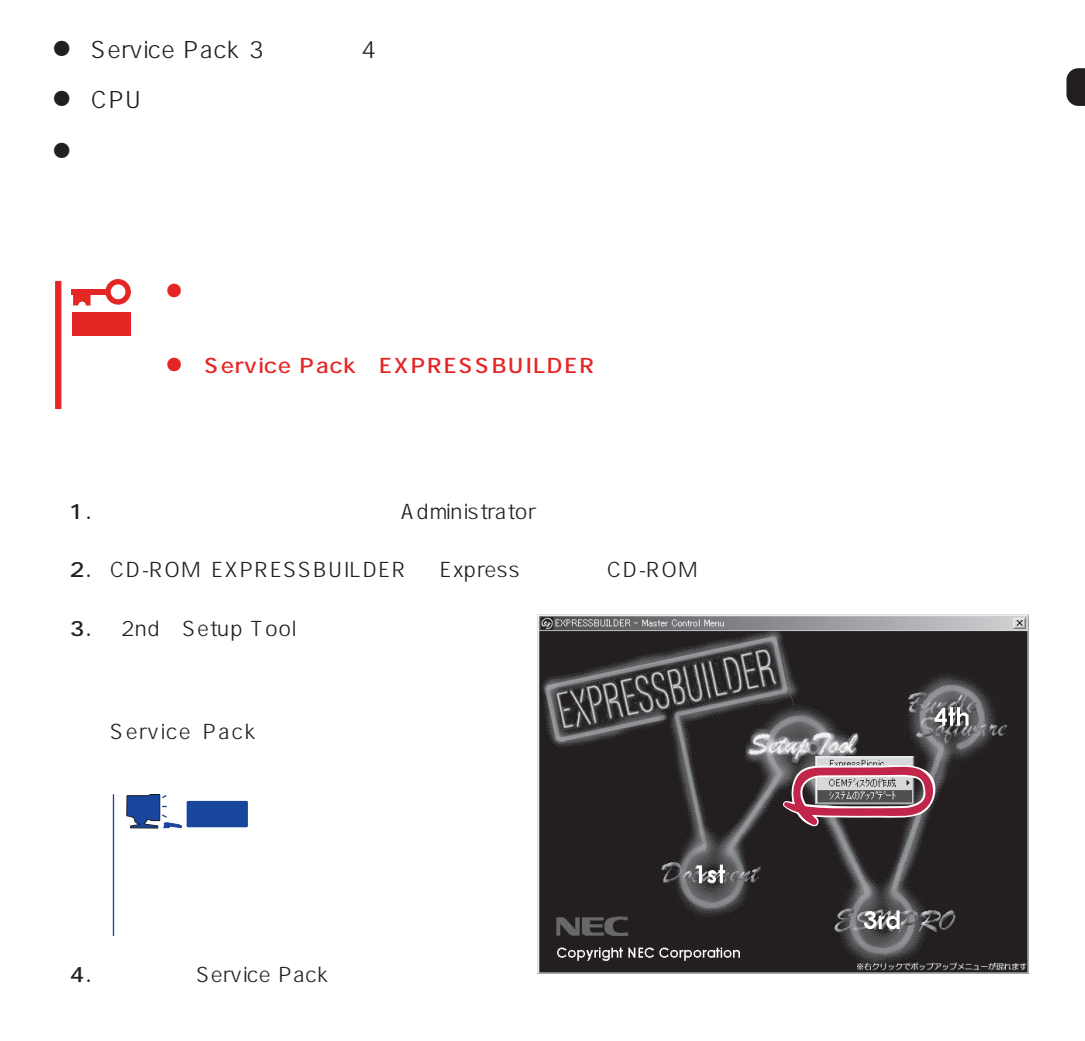

 $31$ 

 $\overline{OS}$ 

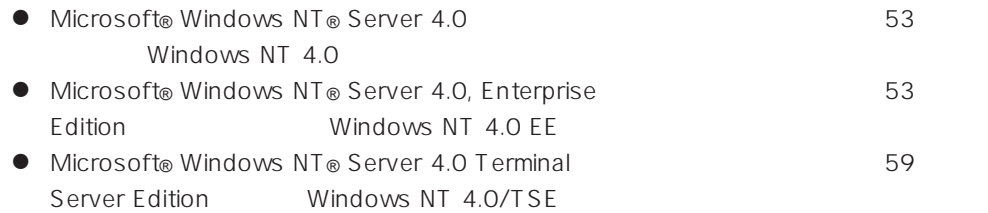

サポートディスクを用意してください

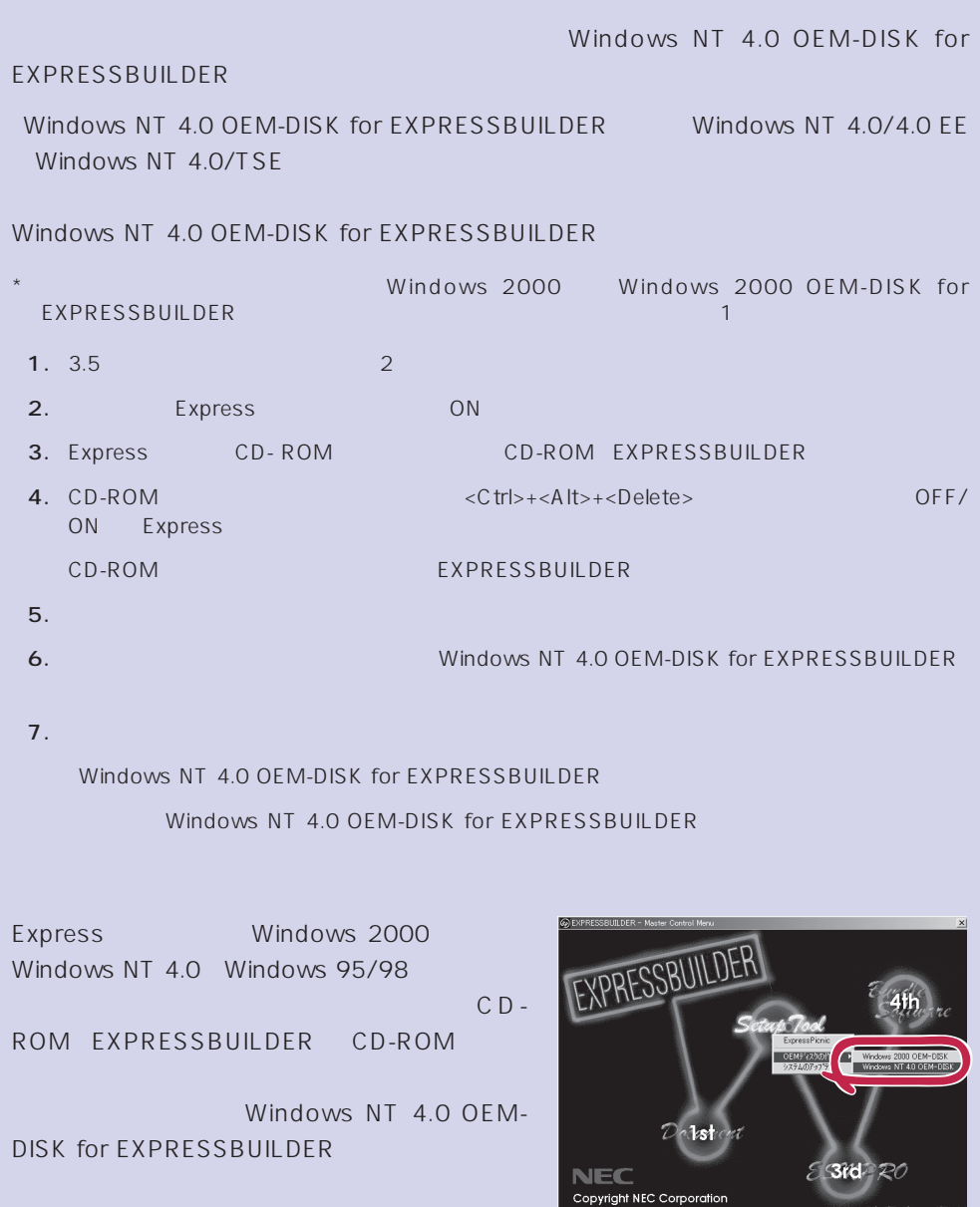

### Windows NT 4.0 Windows NT 4.0 EE

Microsoft® Windows NT® Server 4.0 1997 Microsoft® Windows NT® Server 4.0, Enterprise Edition

 $35$ 

Windows NT 4.0

Microsoft Windows NT 4.0 Server/Microsoft Windows NT Server 4.0, Enterprise Edition

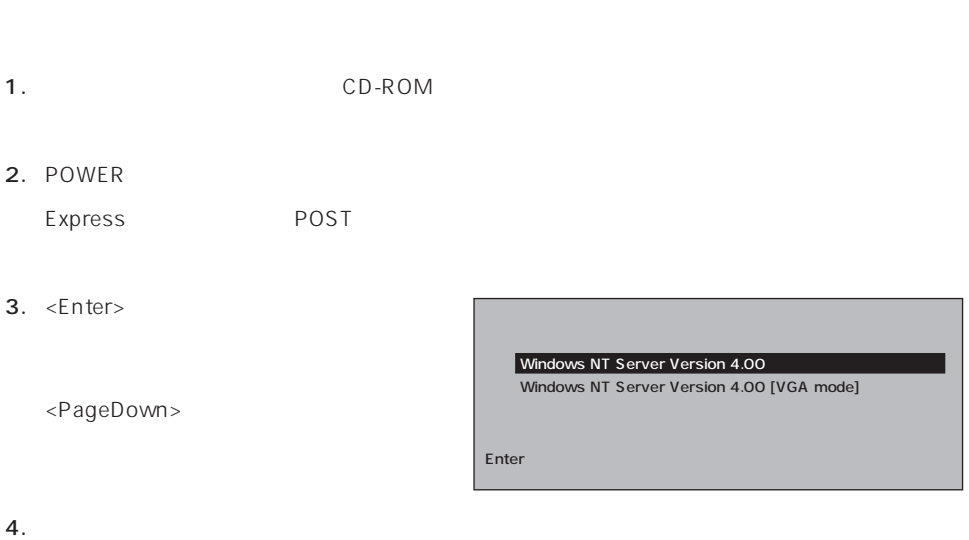

Windows NT

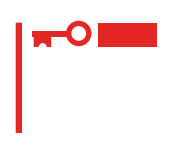

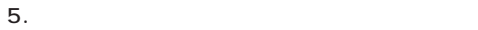

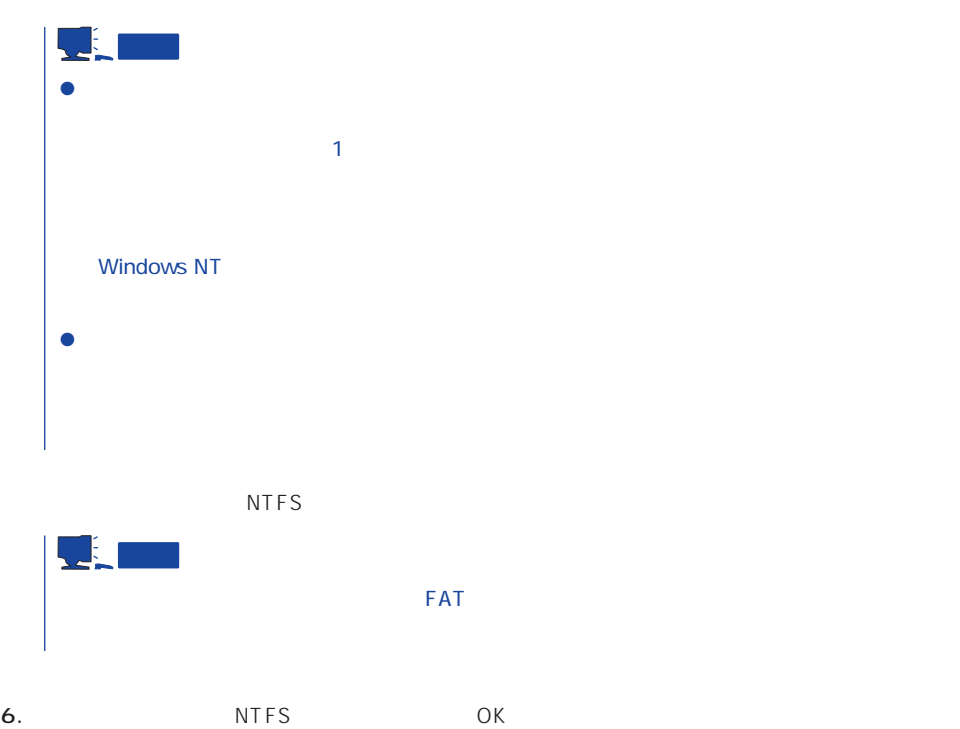

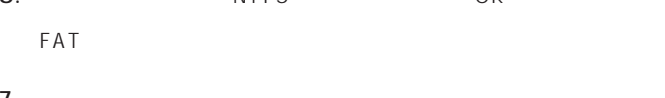

```
7.
```
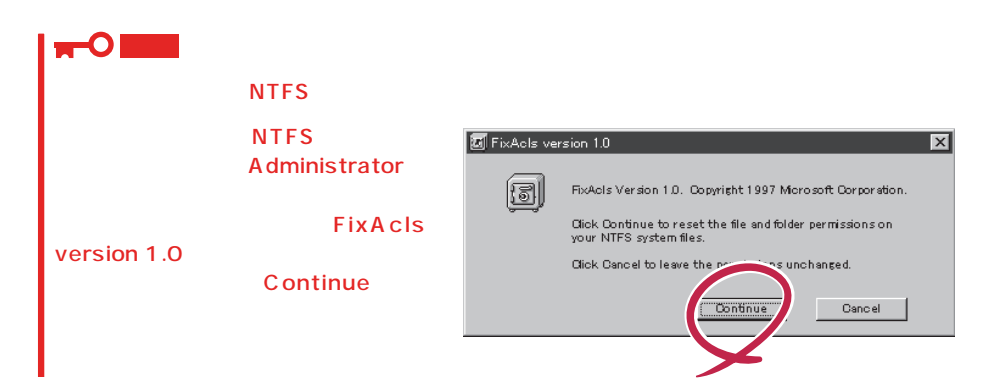

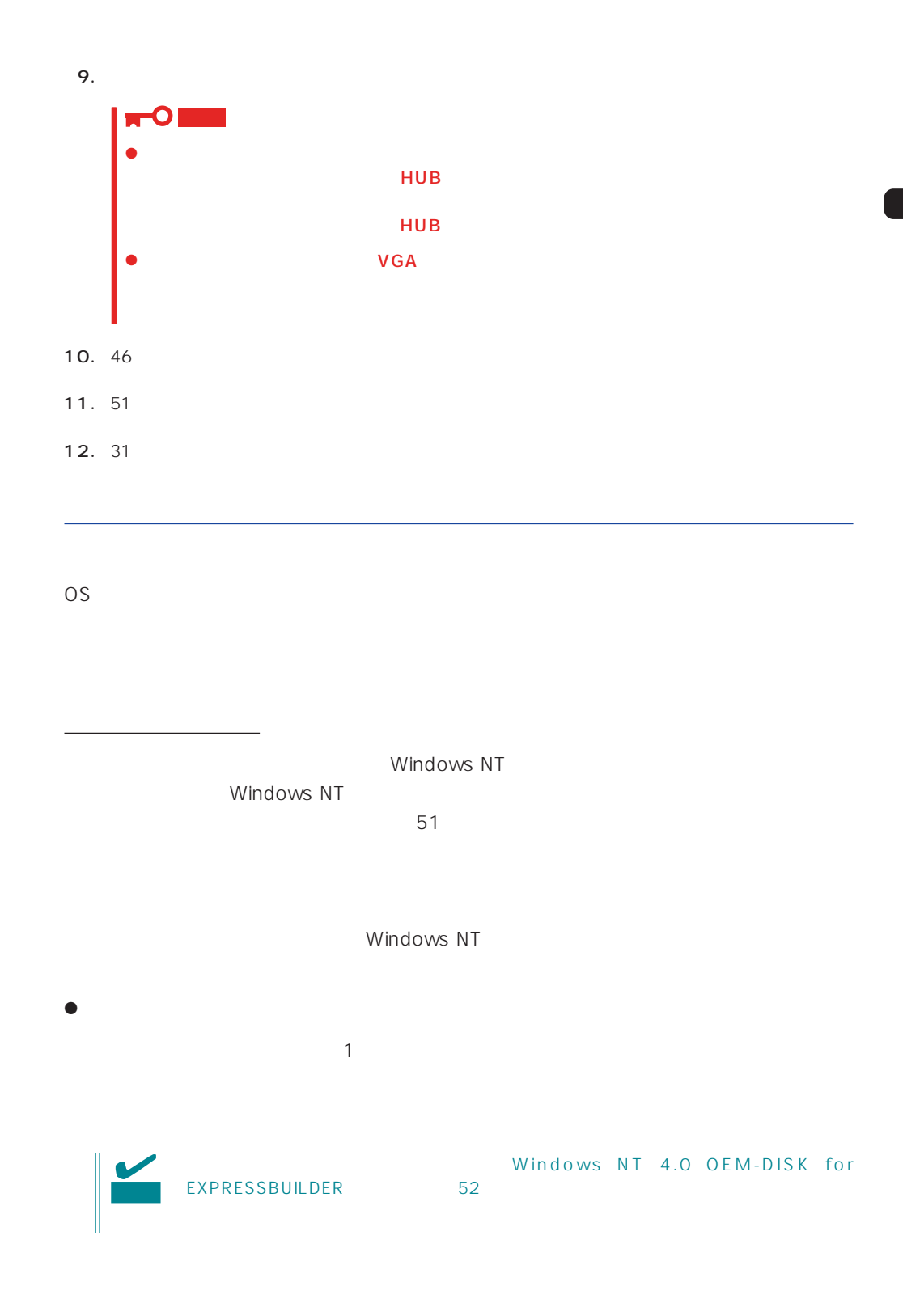

 $\langle OS \rangle$ Windows NT

- 1.  $\blacksquare$
- $2.$
- 3. Windows NT 4.0 OEM-DISK for EXPRESSBUILDER #2

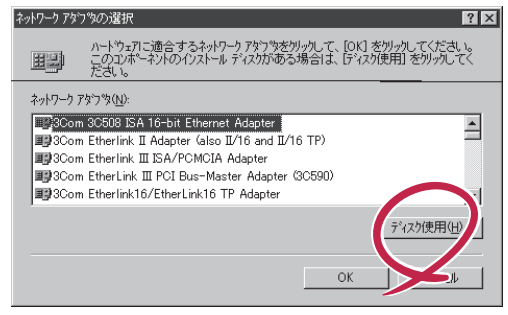

4. A:\1559 OK フロッピー ディスクの挿入 )ファトウェアまた!おハードウェアの製造元から提供された ソフトウェア<br>ディスクを挿入してください。このディスクのファイルが!まかのドライプや<br>ディレクトリなどにある場合は、そのパスを以下に入力してください。 சி  $\Omega$ キャンセル [OEMオプションの選択]ダイアログボッ **AF59** 

ネットワーク アタウツィの選択

5. Intel(R) PRO Adapter  $OK$ 

 $6.$ 

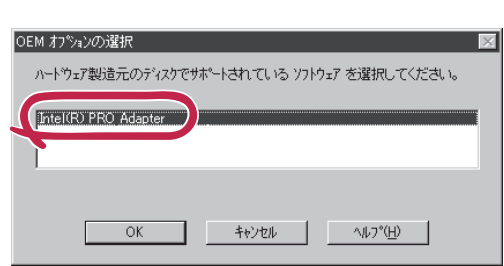

<u> Jan</u>  $49<sub>z</sub>$ 重要 インストールのコンプレストールのコンプレストールのコンプレストールのコンプレストールの設定がある。<br>インストールの設定が多いです。<br>セードの設定が多いです。 **Speed** Duplex HUB **CONSTREP IN Advanced** Duplex HUB

 $\langle OS \rangle$ 1.  $\blacksquare$  $2.$  $3.$  $4.$ 5. Windows NT 4.0 OEM-DISK for EXPRESSBUILDER #2 6. A:\1559 0K  $OEM$ 7. Intel(R) PRO Adapter OK  $8.$ 9. Advanced Speed Duplex HUB 10. OK  $11.$ 12.  $Nindows NT 4.0 OEM-DISK for$ EXPRESSBUILDER #2 13.  $\blacksquare$ 14.  $51$  $\overline{49}$  $\bullet$ 

 $LAN$ 

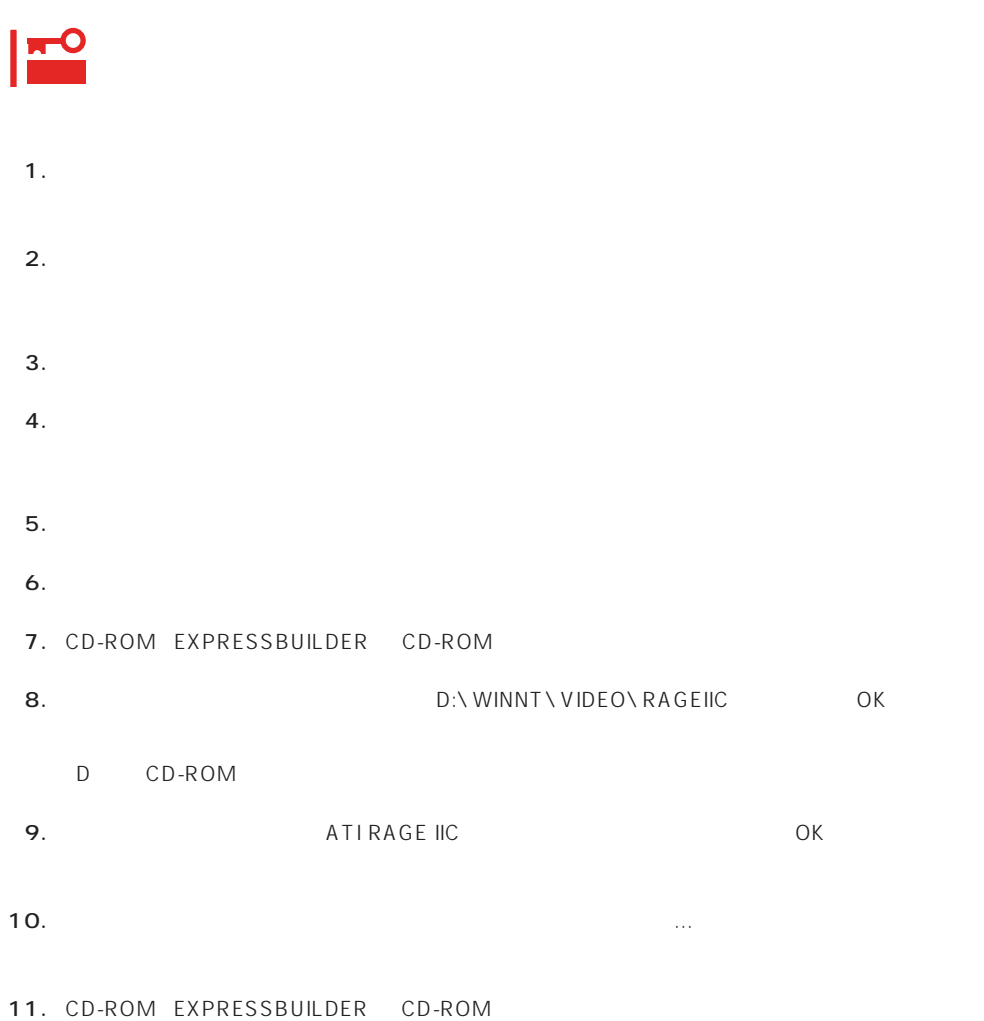

グラフィックスアクセラレータドライバ

## Windows NT 4.0/TSE

ディスクアレイの設定や保守用パーティションの作成について

Microsoft® Windows NT® Server 4.0 Terminal Server Edition Mindows NT 4.0/ TSE しゅうしょう しゅうしょく しゅうしょく しゅうしょく

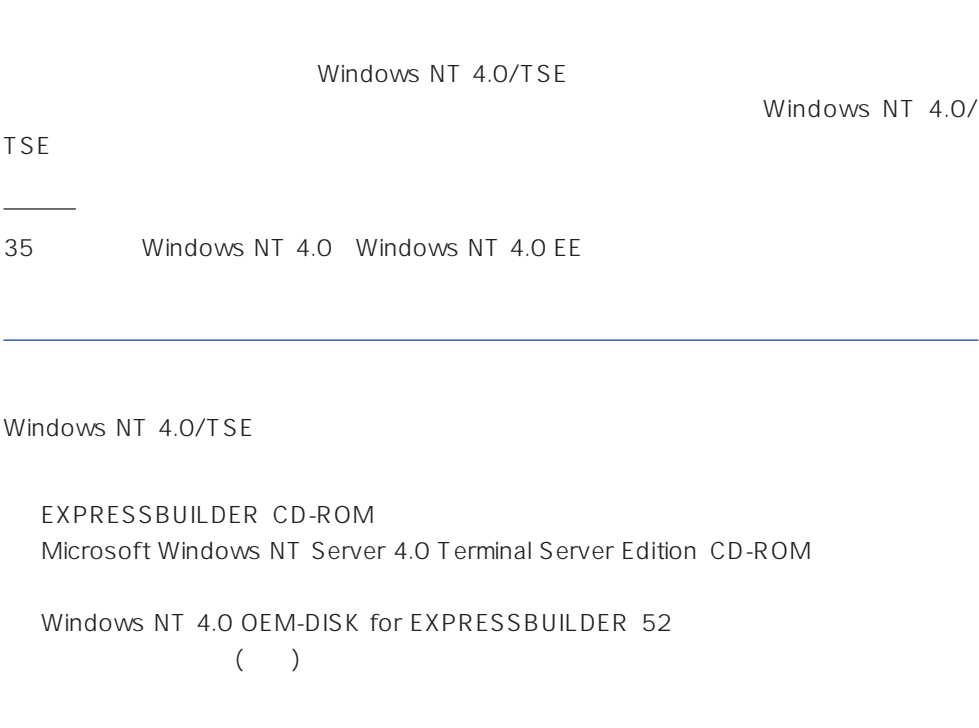

システムの電源ON

ON Windows NT 4.0/TSE CD-ROM CD-ROM

### Windows NT 4.0/TSE HAL

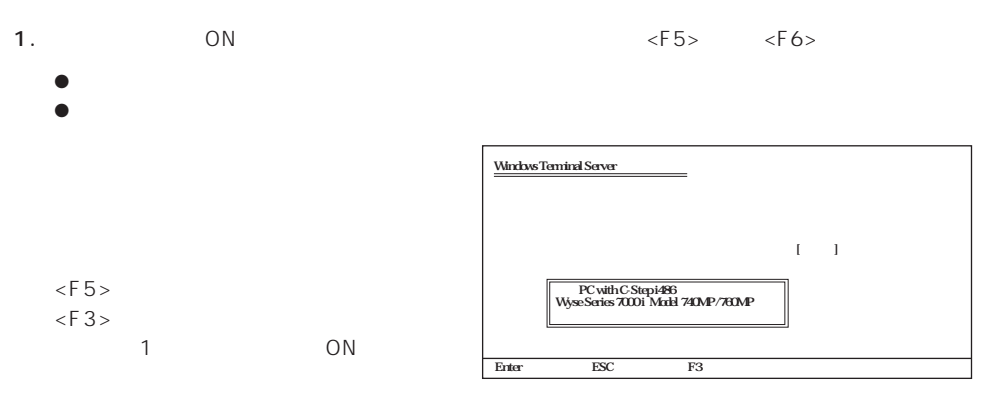

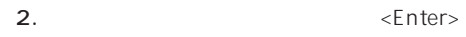

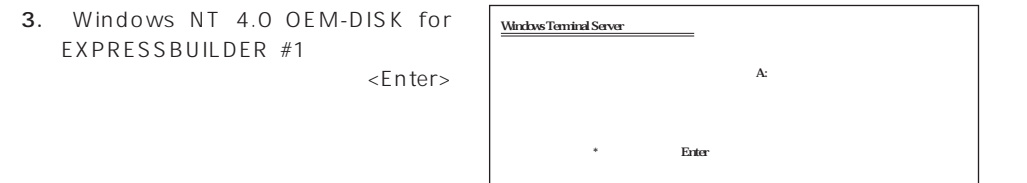

Enter<br>== ESC == F3

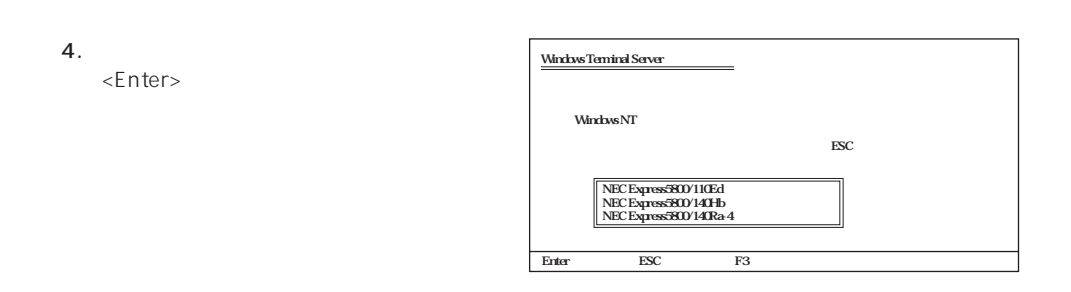

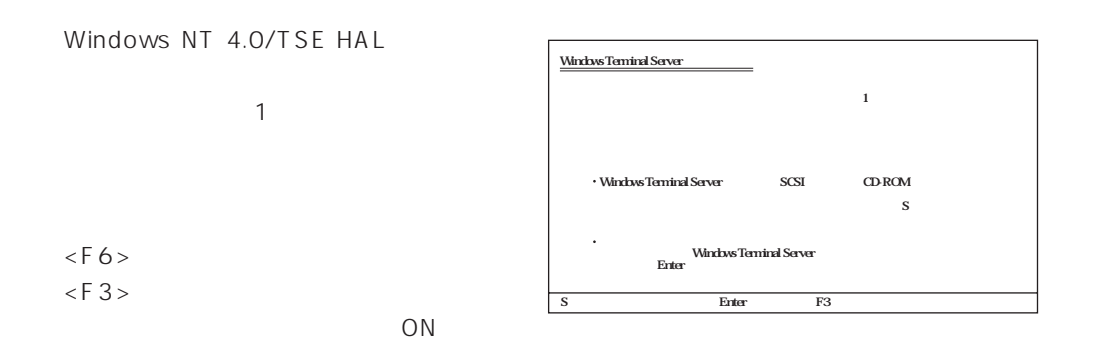

1.  $< S >$ 

2.  $\langle$ Enter>

3. Windows NT 4.0 OEM-DISK for EXPRESSBUILDER #1 ディスクドライブにセットし、<Enter>

SCSI

4. Adaptec Ultra160/m Family PCI SCSI Controller <Enter>

 $1$ 

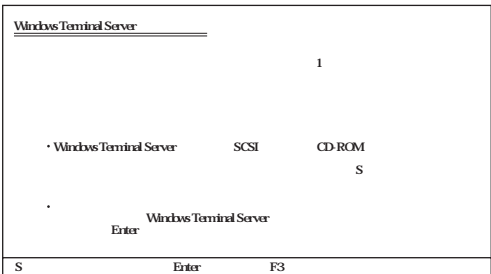

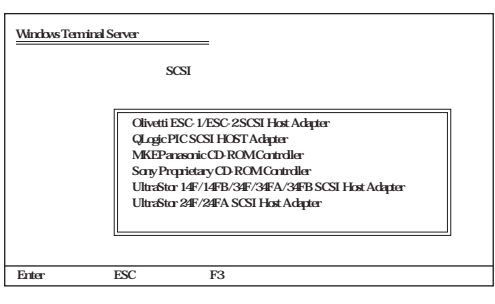

5. 装置にディスクアレイコントローラを装着している場合は、手順1~3を繰り返し、SCSIアダプタ Mylex DAC960 RAID Controller <Enter>

Windows NT 4.0/TSE

 $\leq$  Enter  $>$ 

Windows NT 4.0/TSE

Windows NT 4.0/TSE

1. ファイルのコピーを終了しています。 コピーディスク CD-ROM

- 2. Windows NT 4.0/TSE CD-ROM CD-ROM
- 3. CD-ROM OK

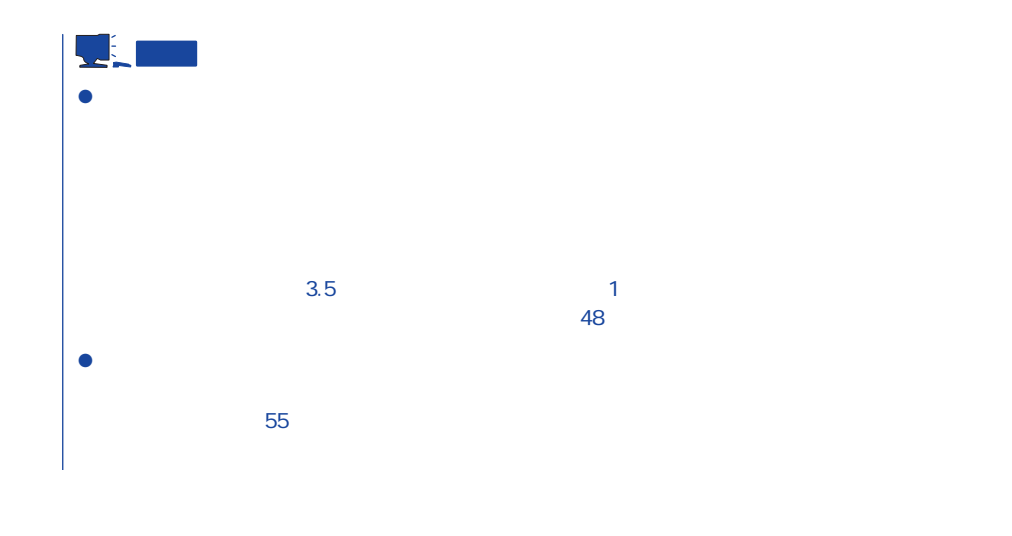

Windows NT 4.0/TSE Service Pack4 50

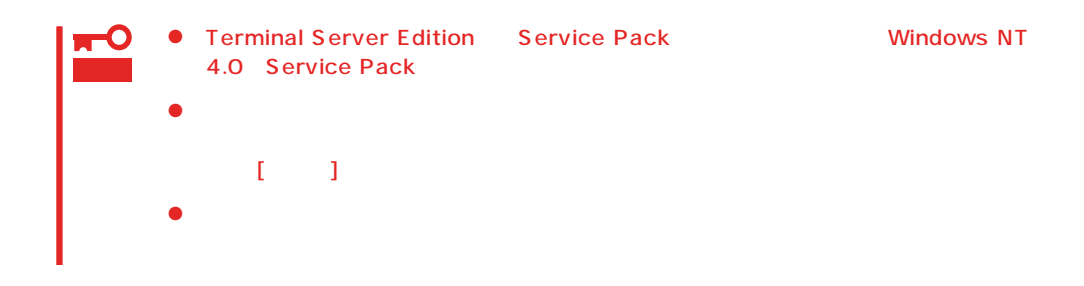

 $55$ 

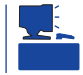

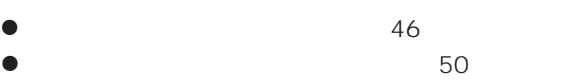

 $\bullet$  31